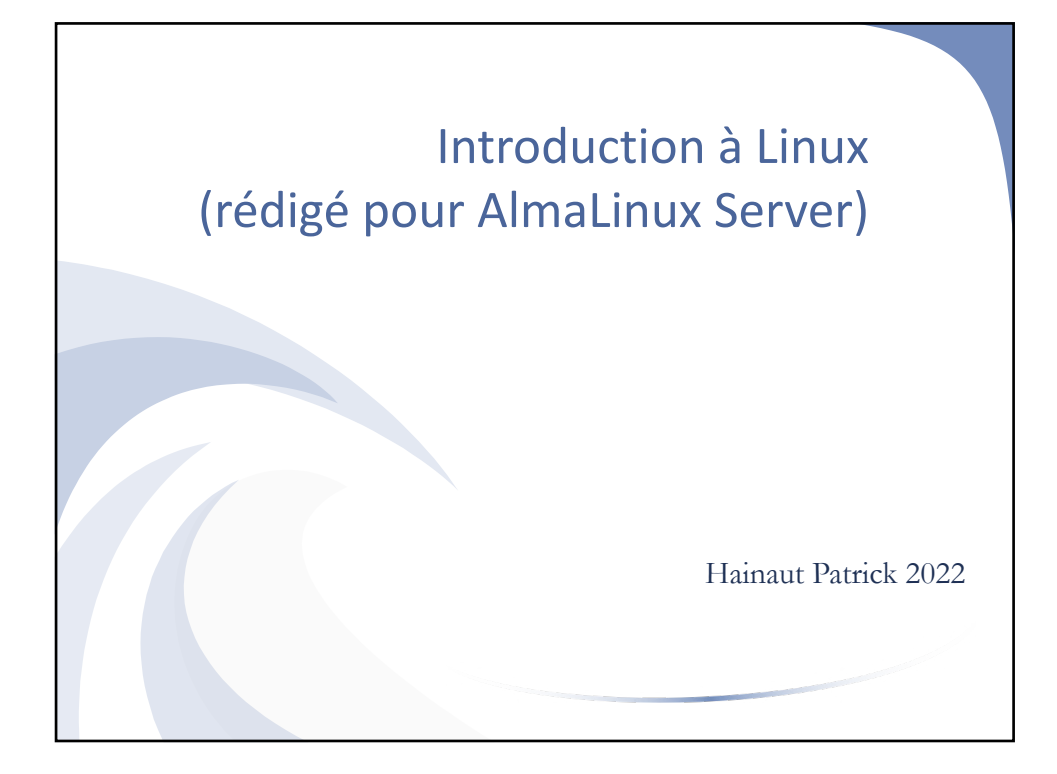

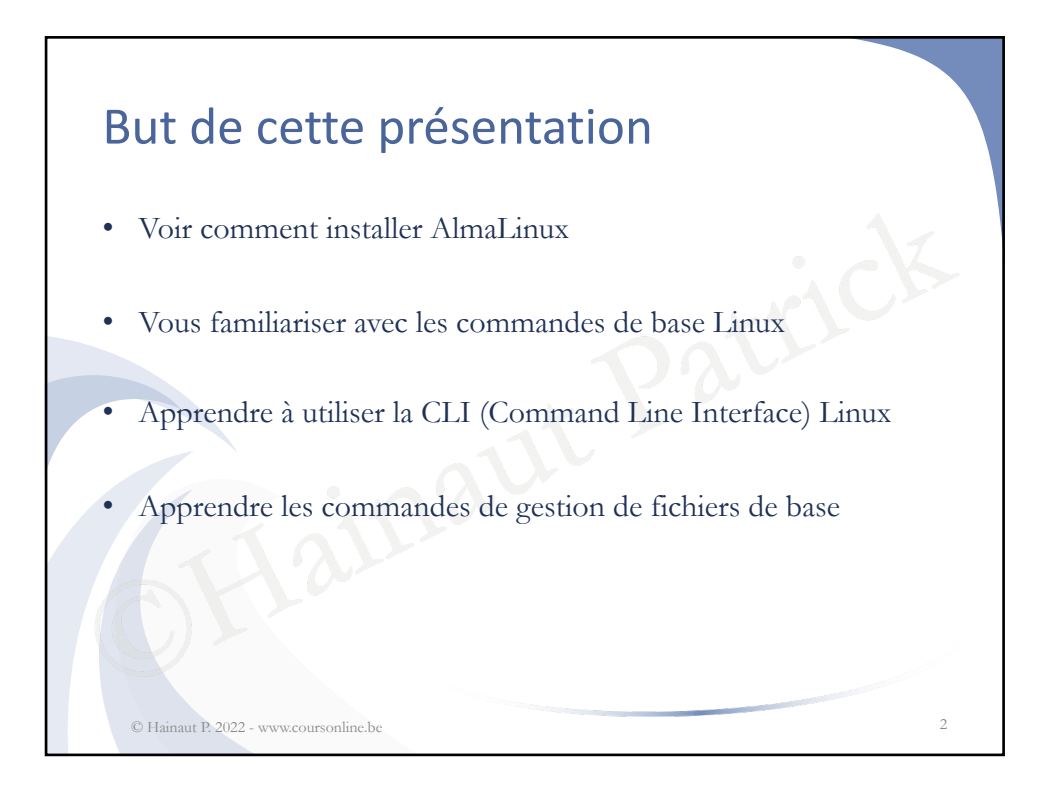

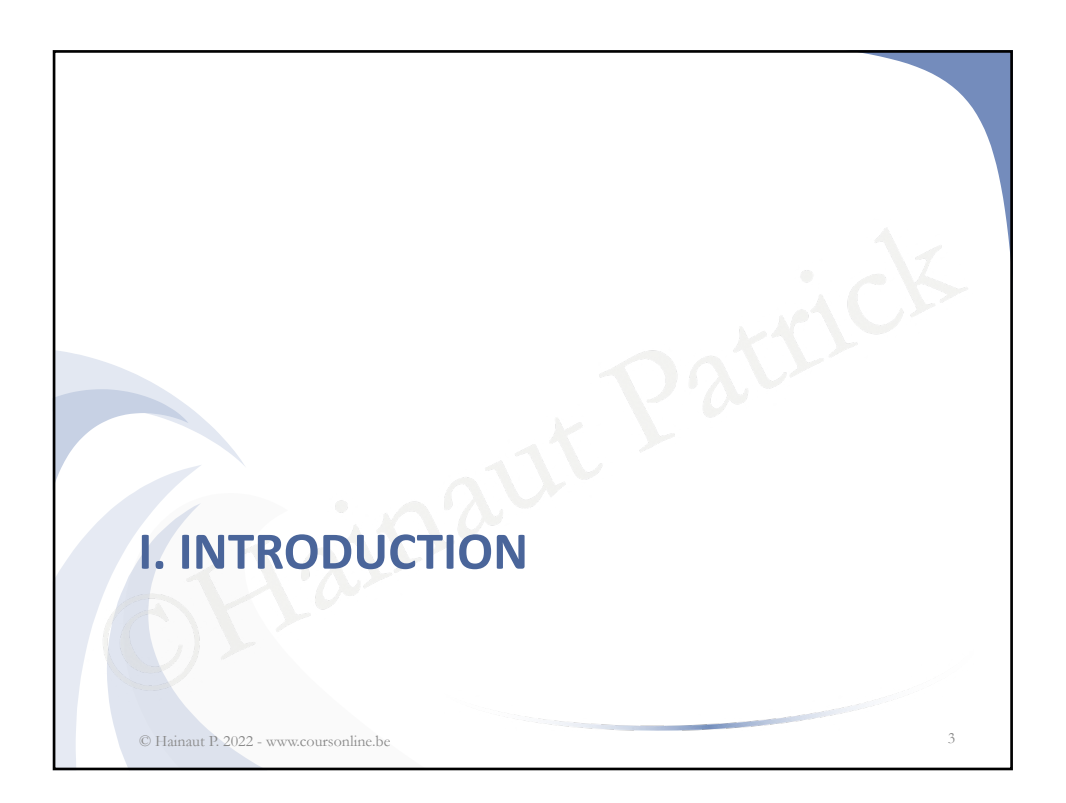

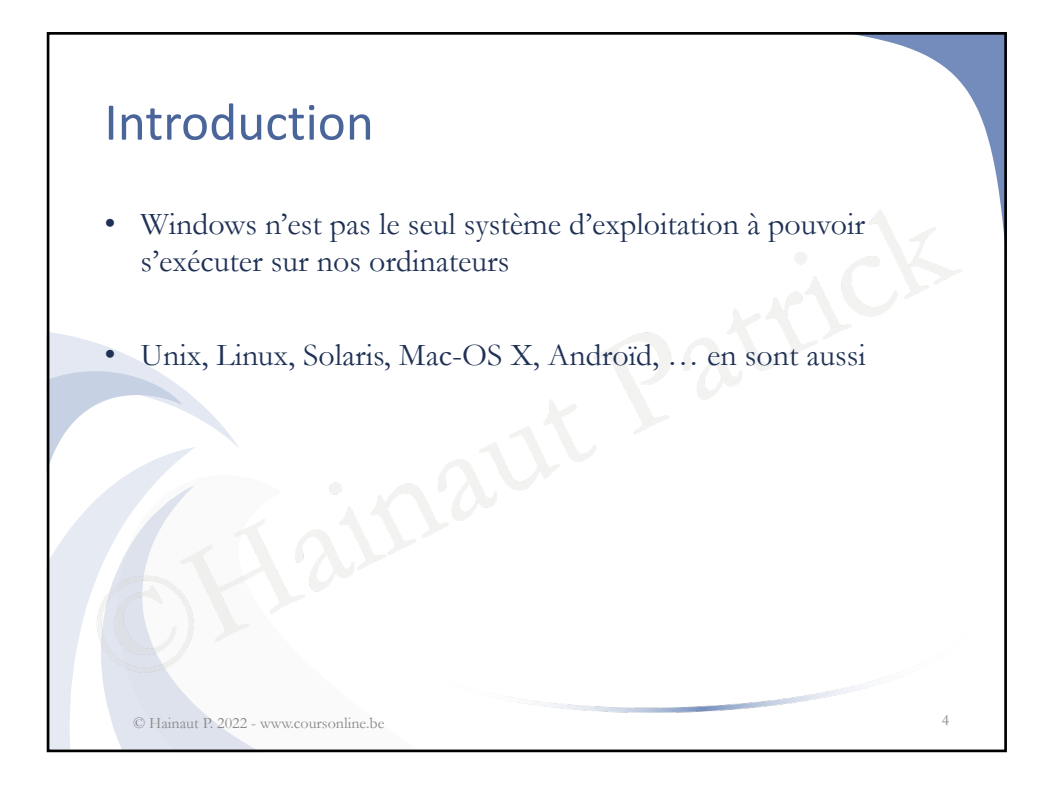

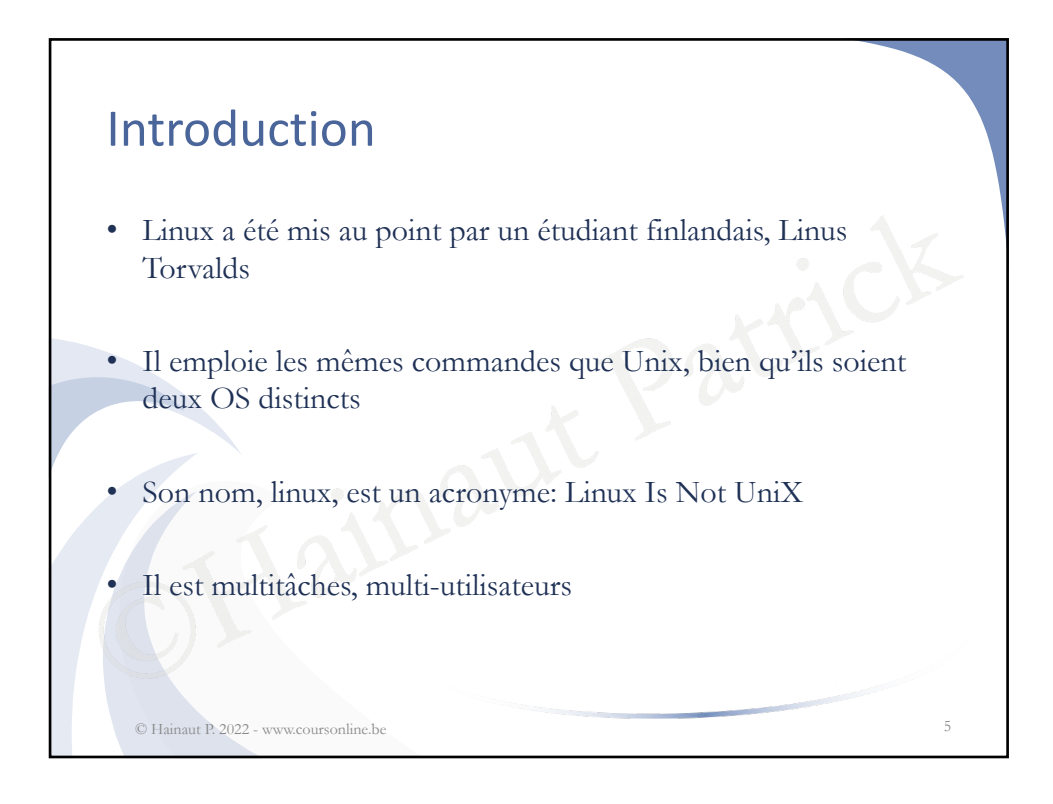

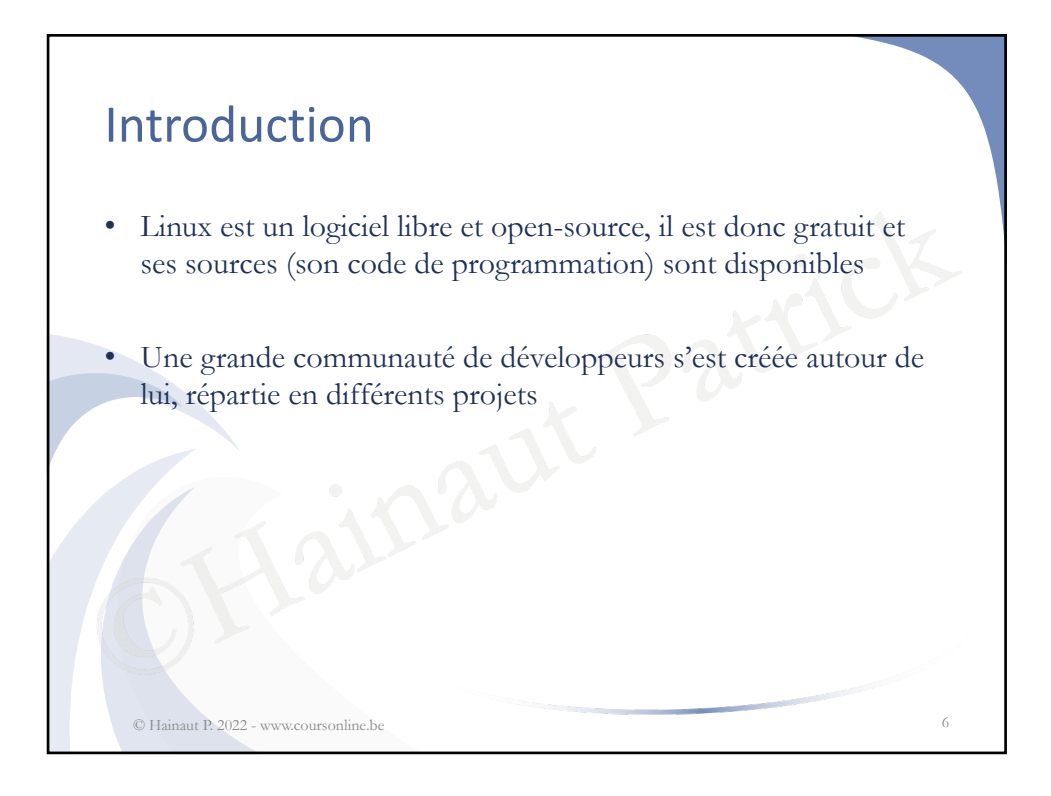

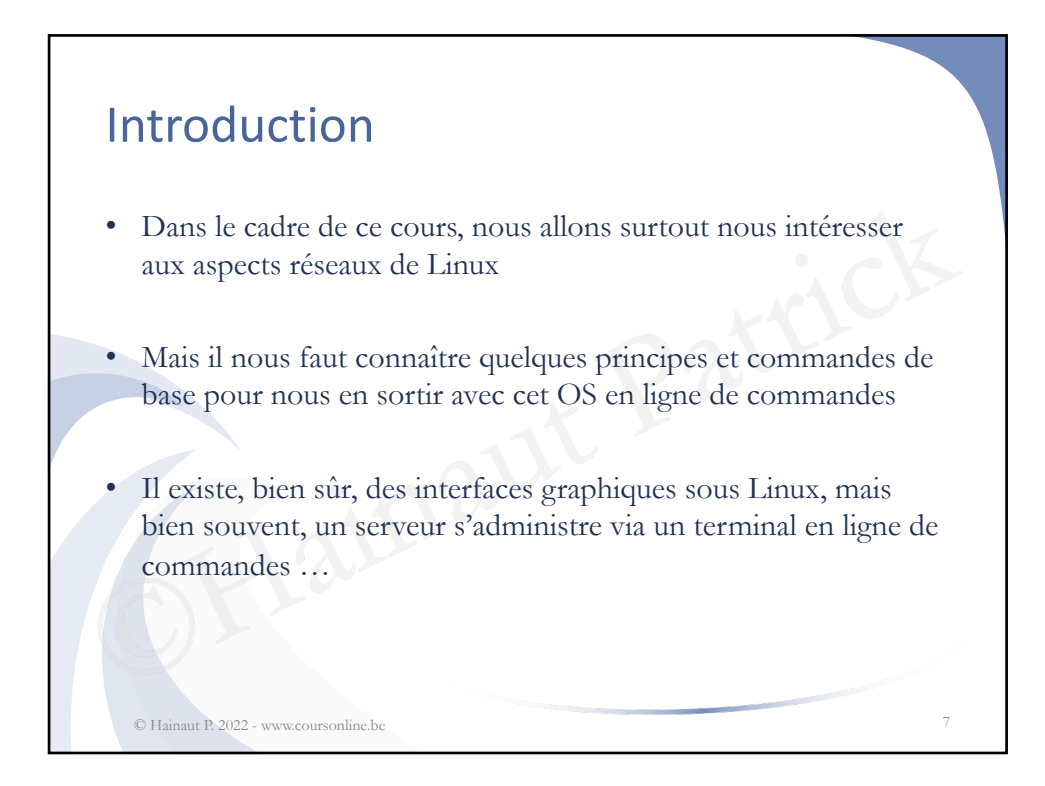

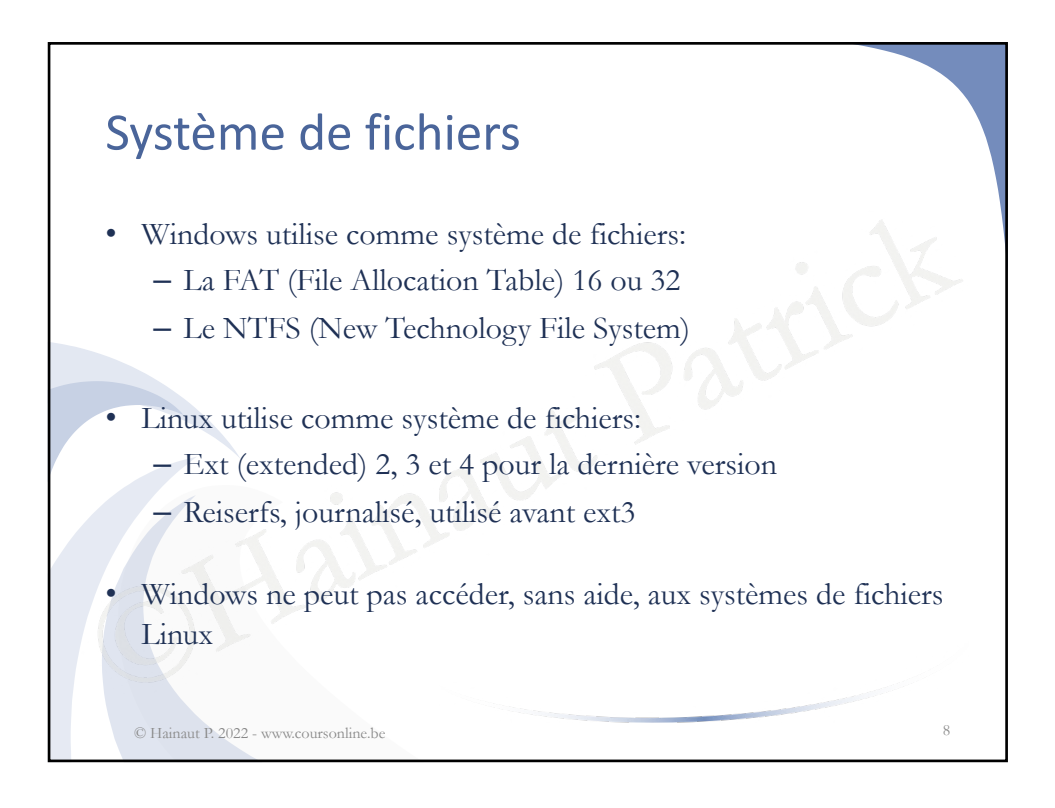

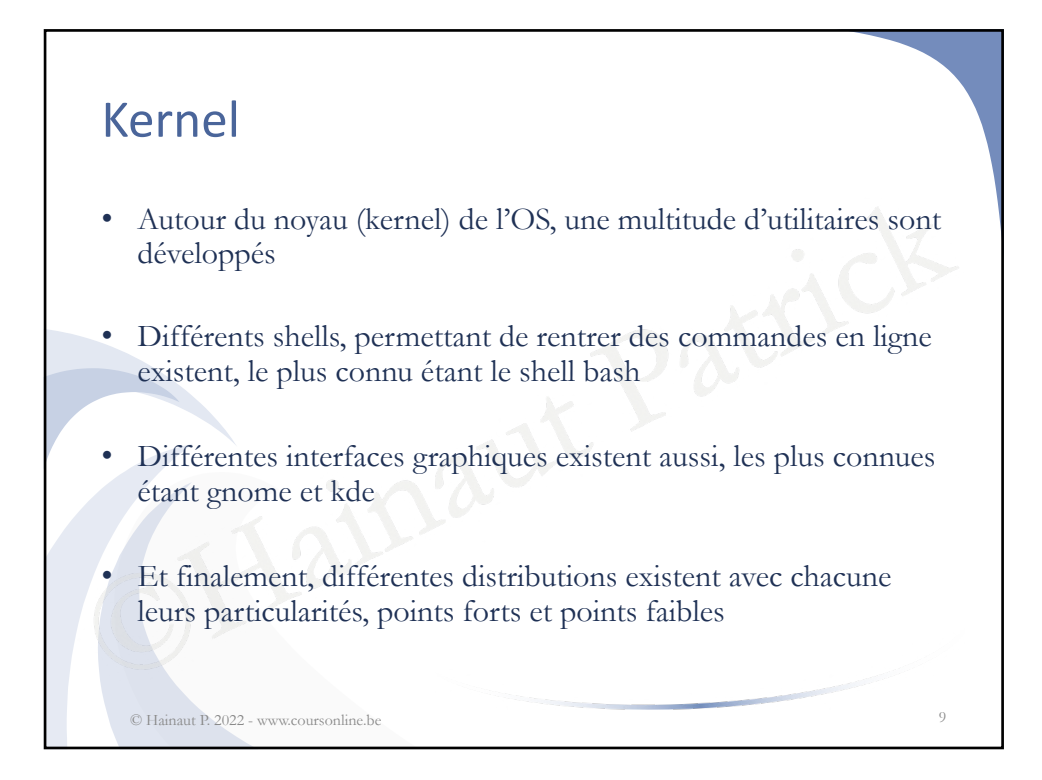

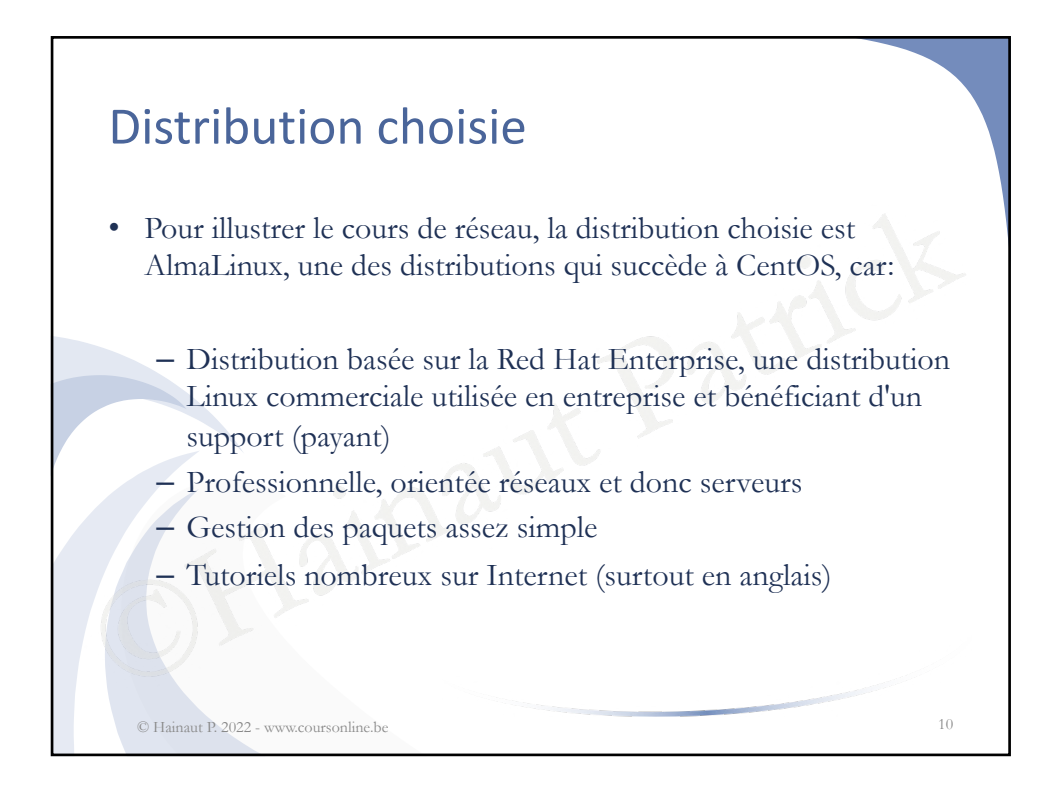

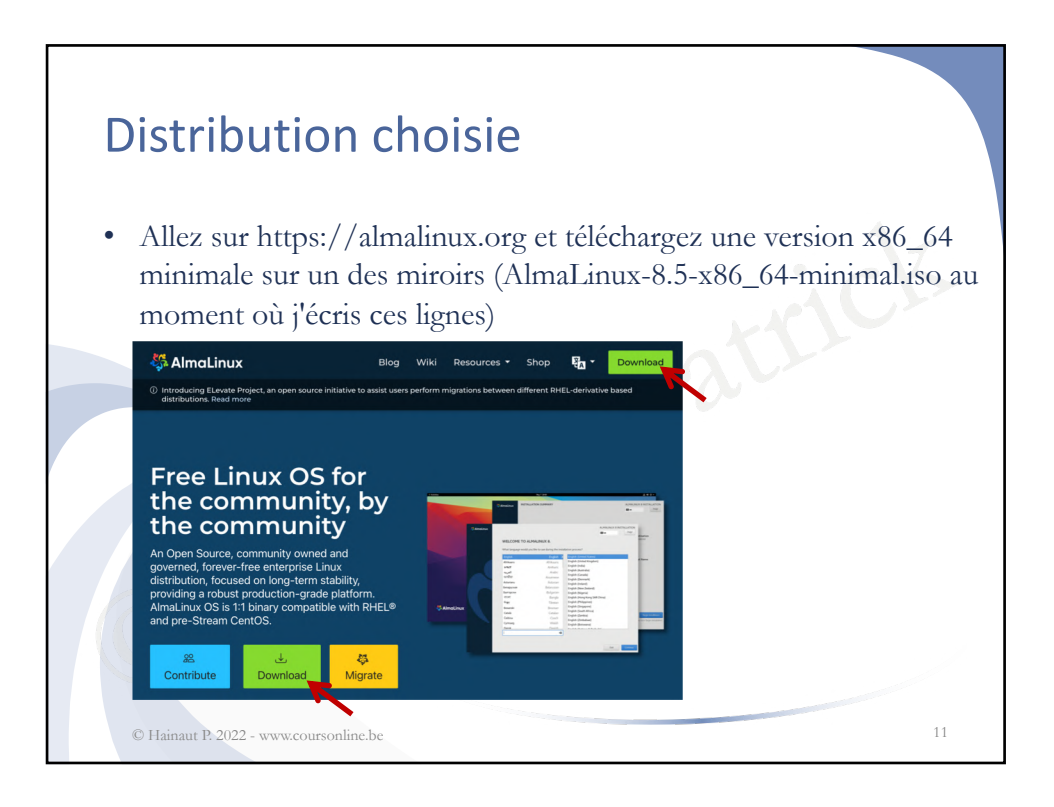

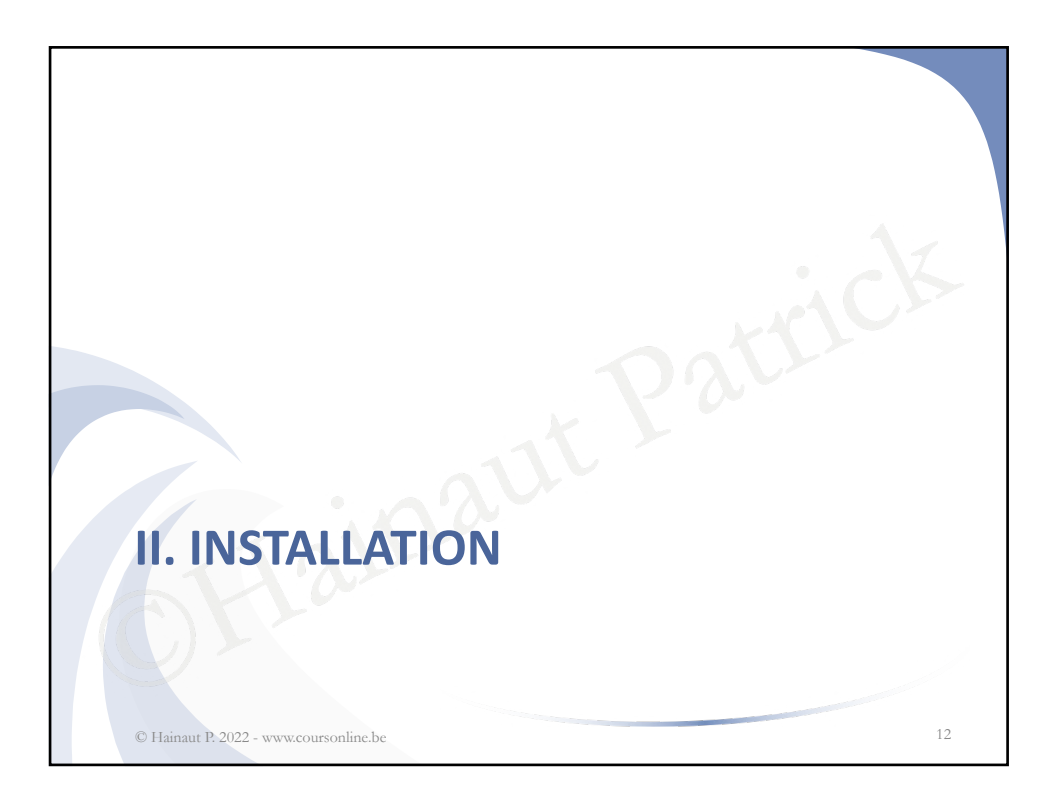

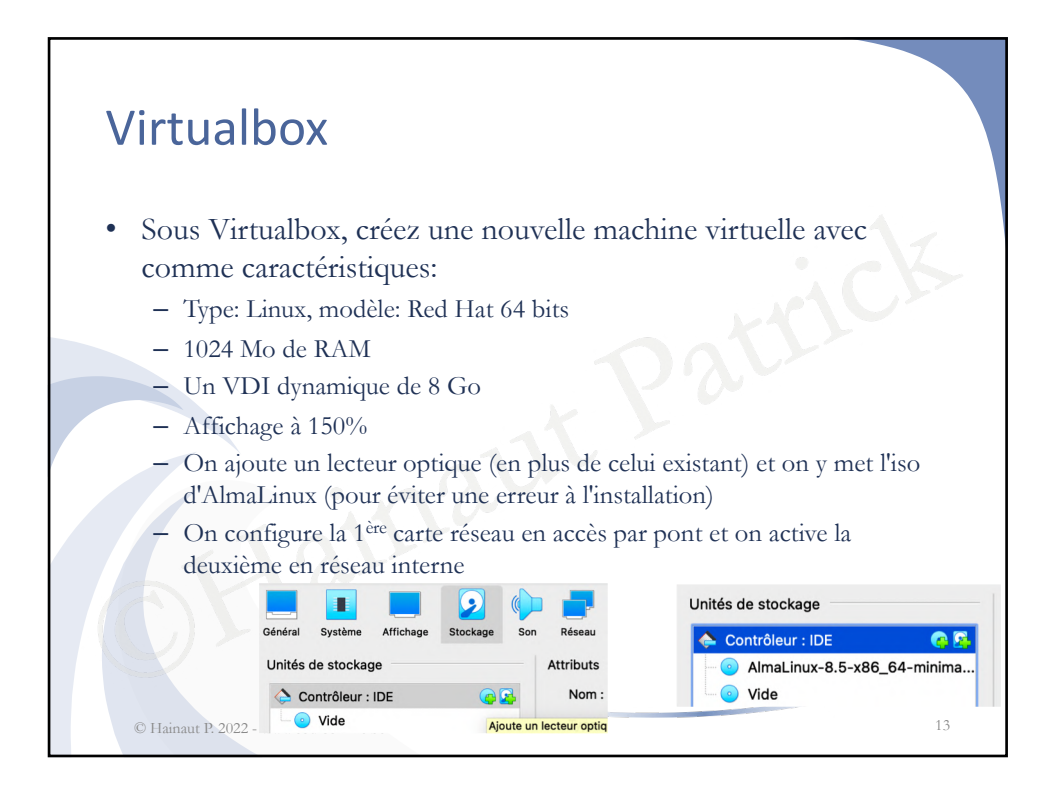

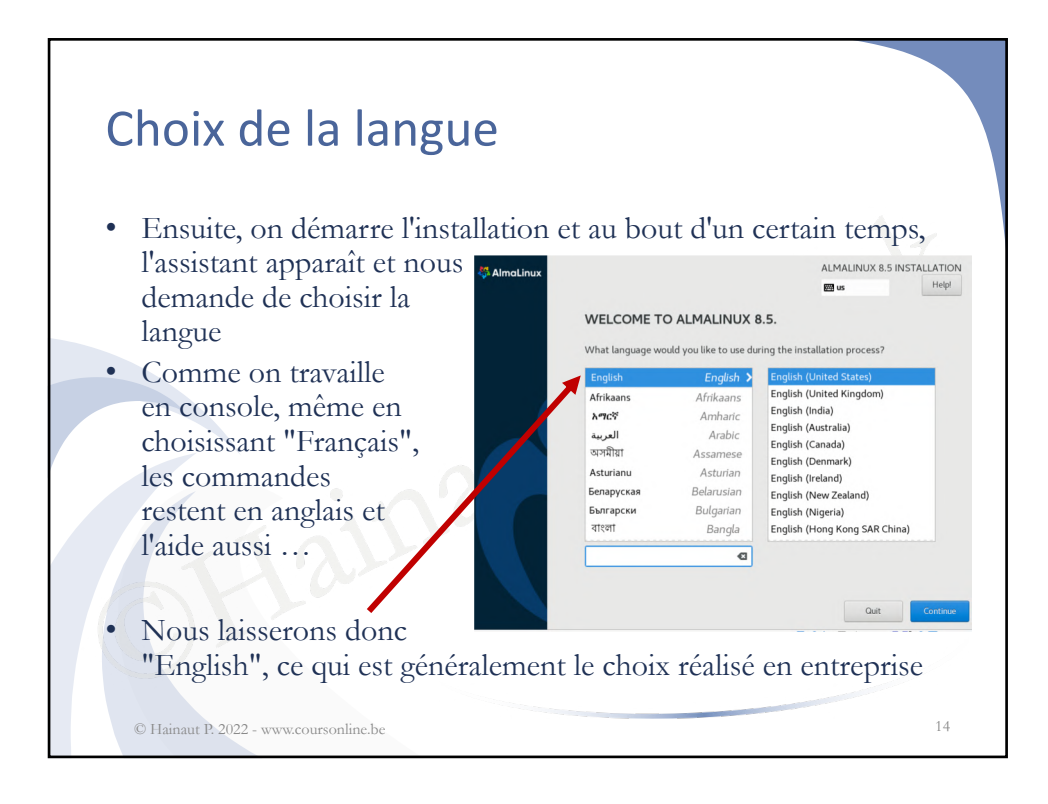

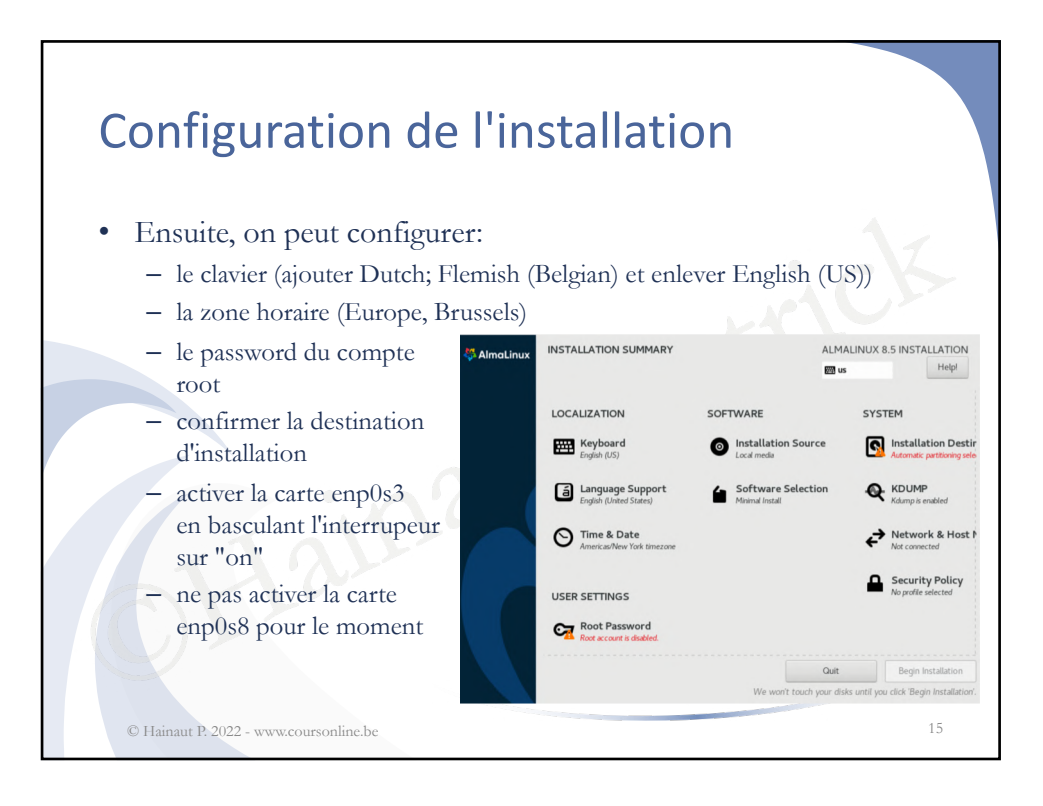

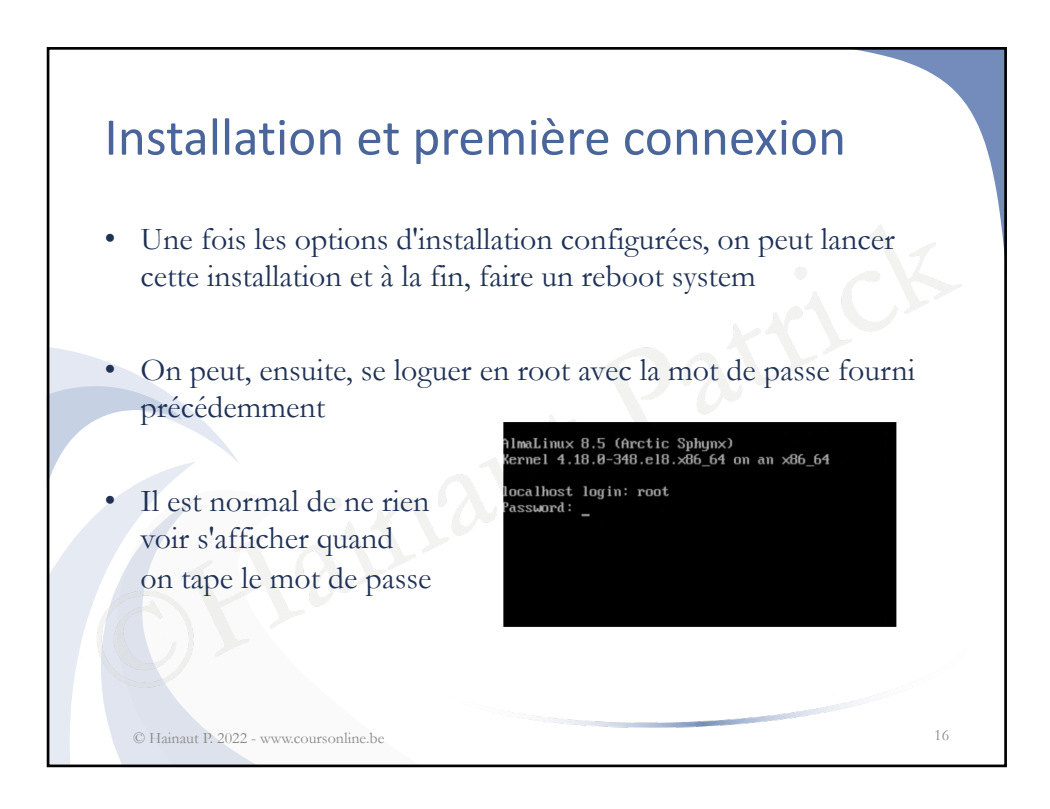

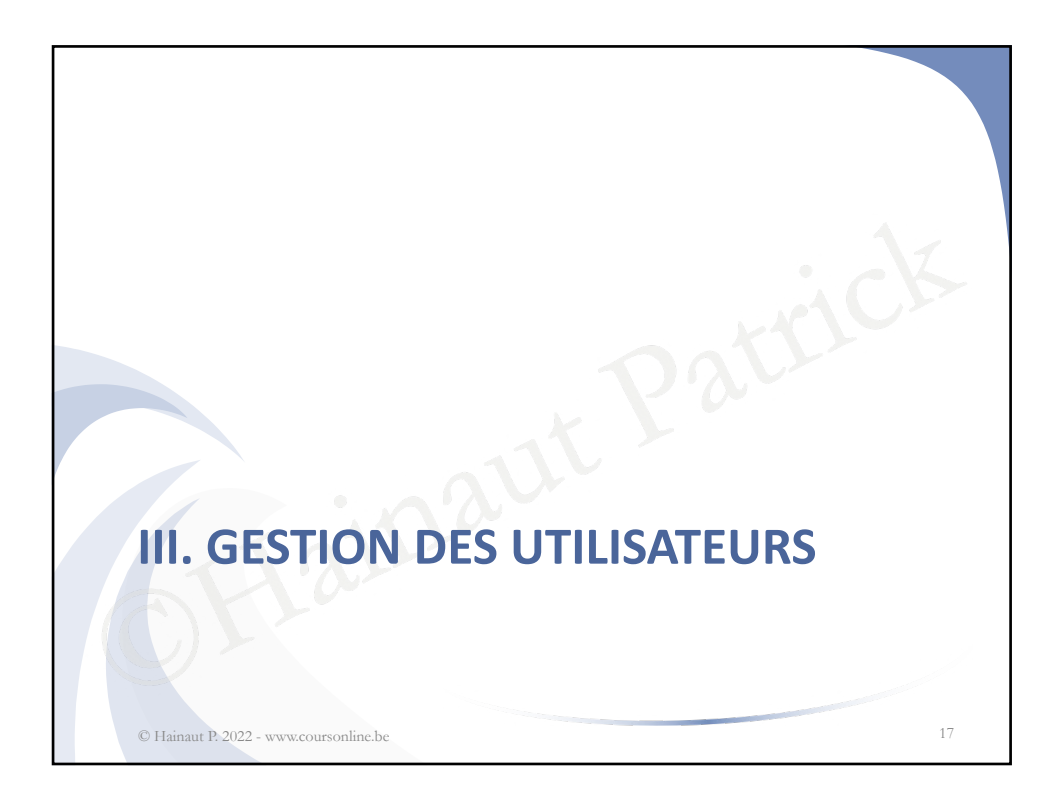

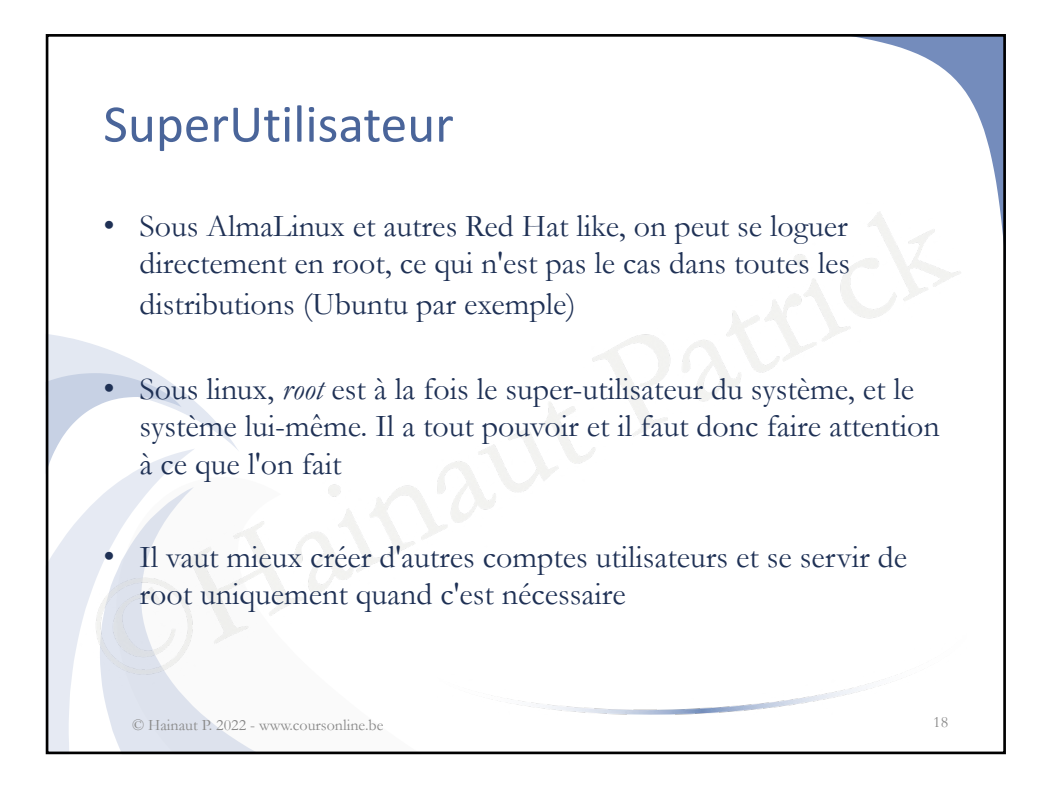

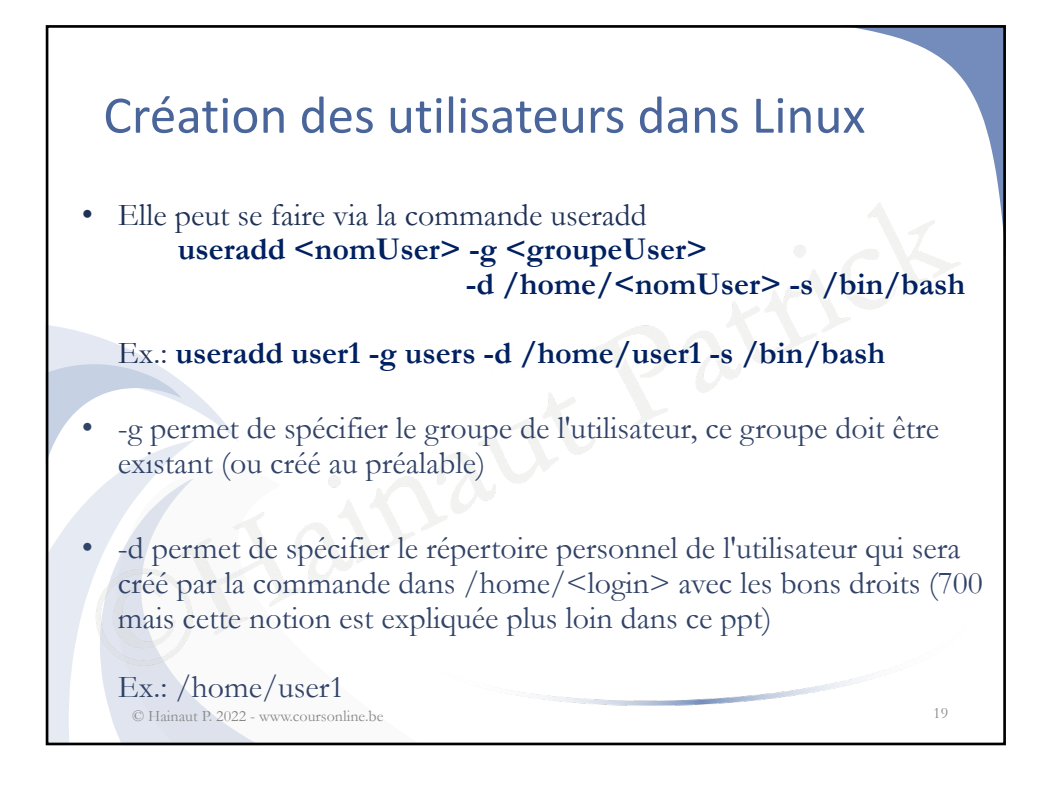

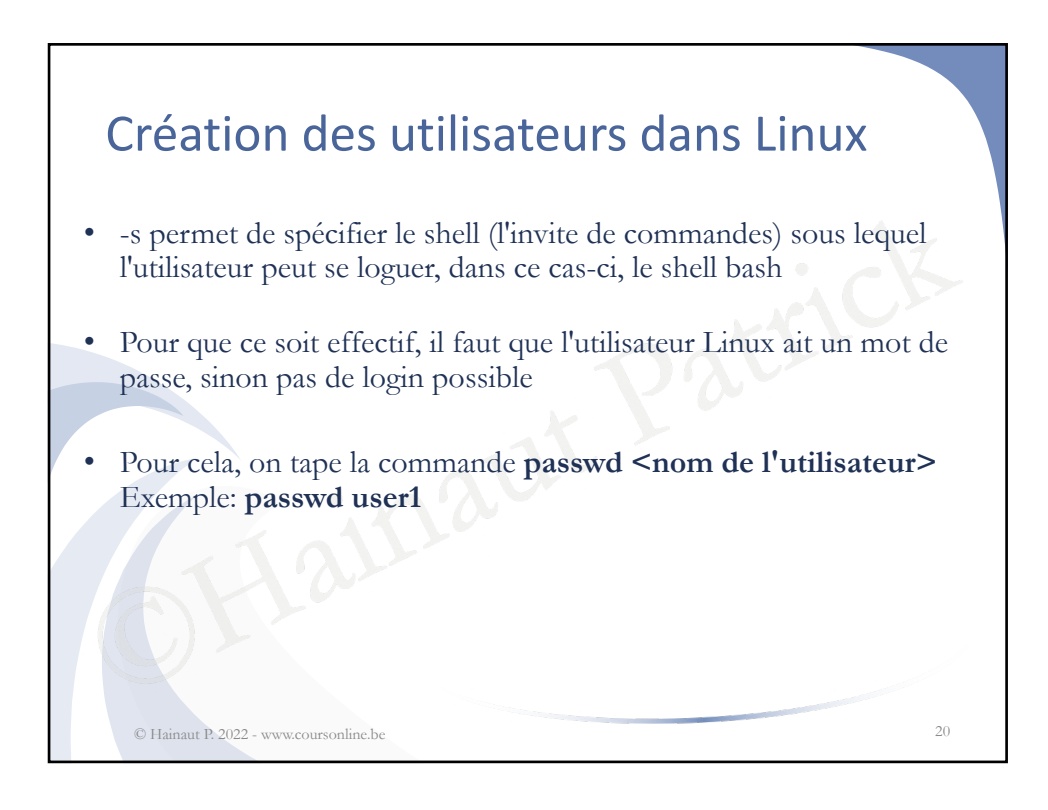

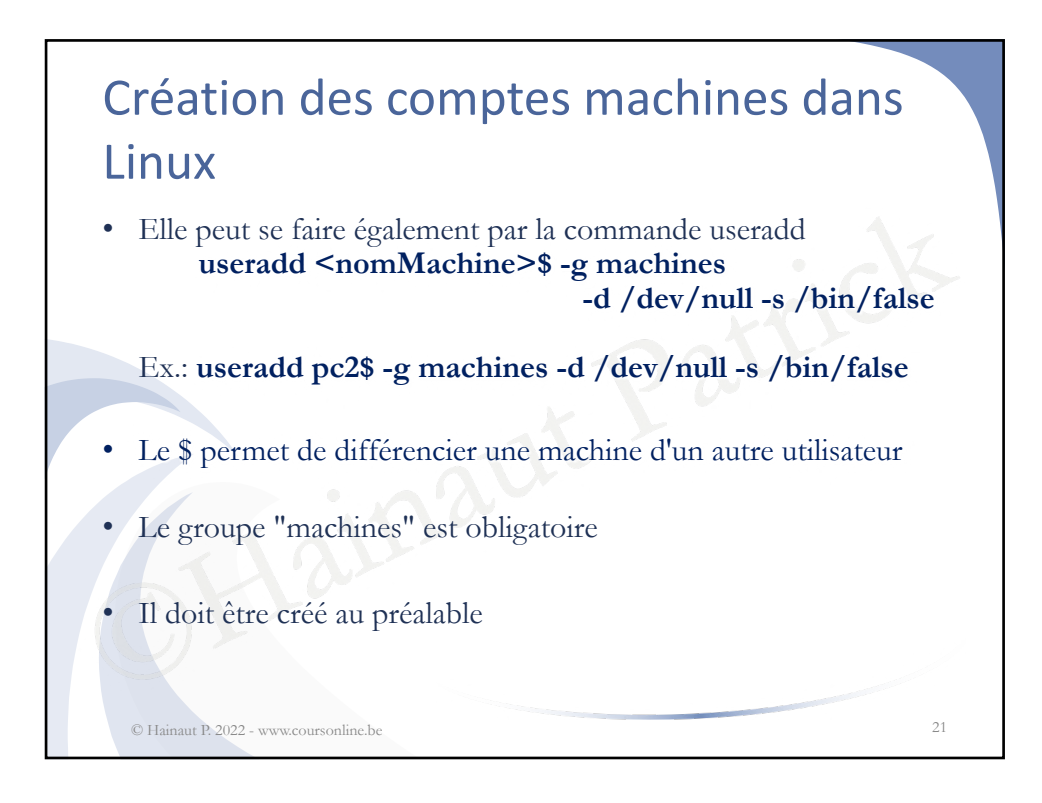

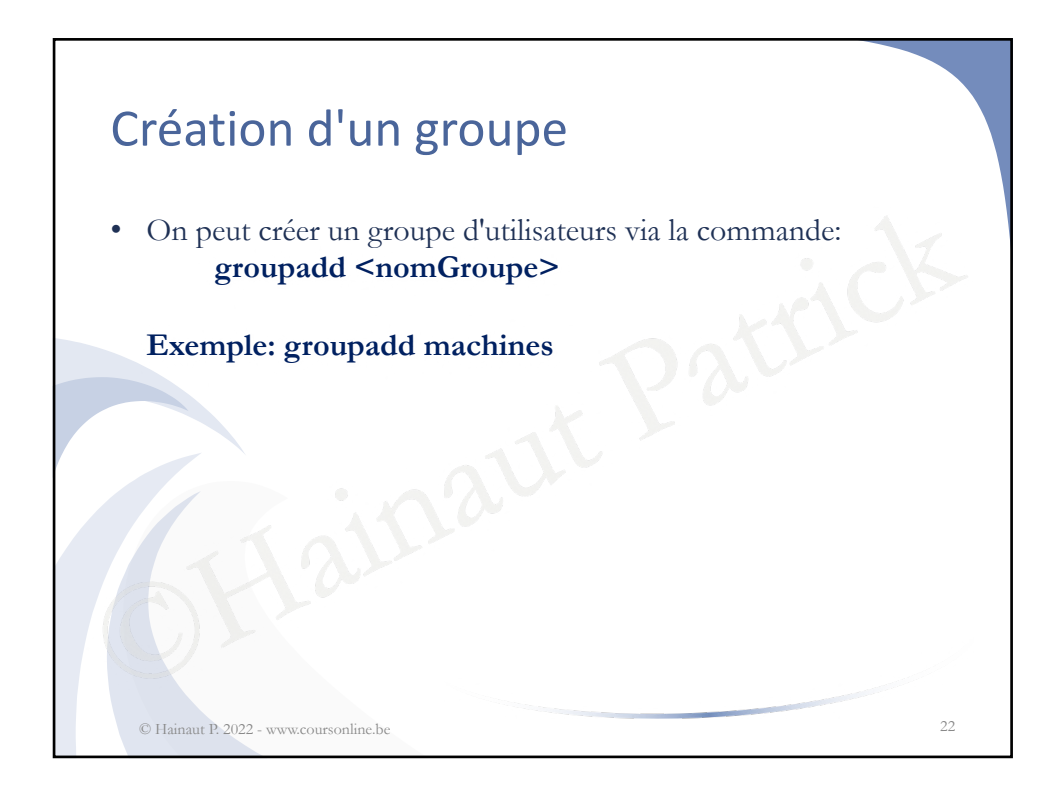

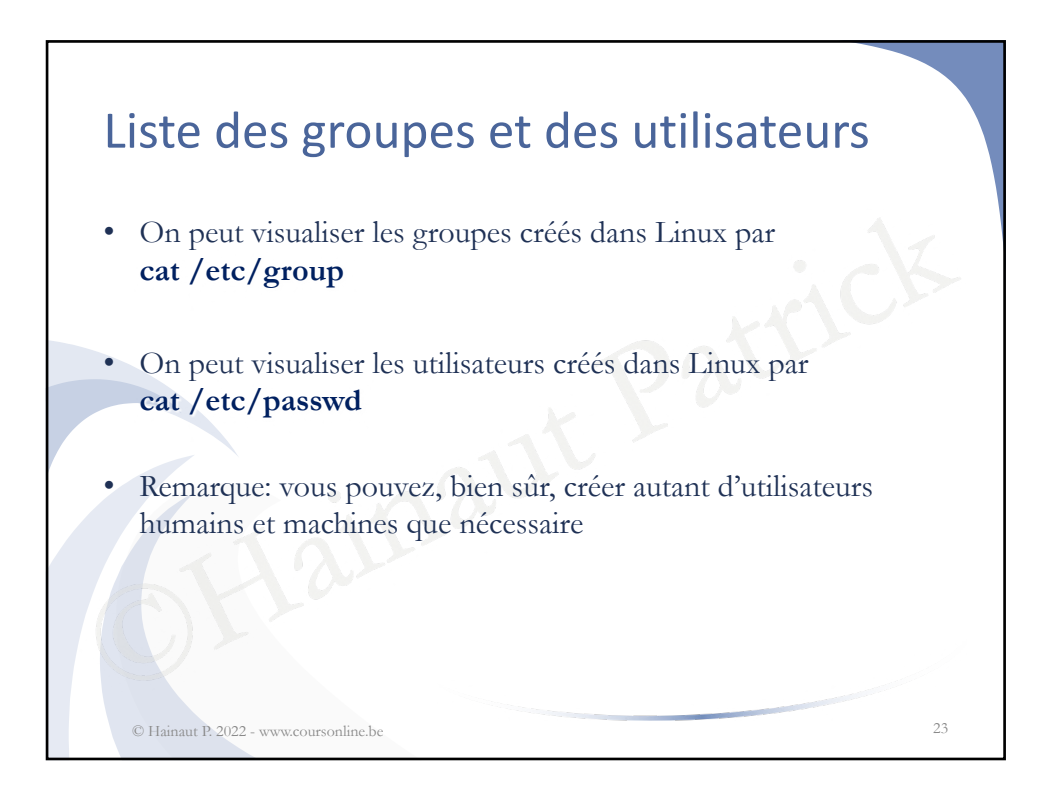

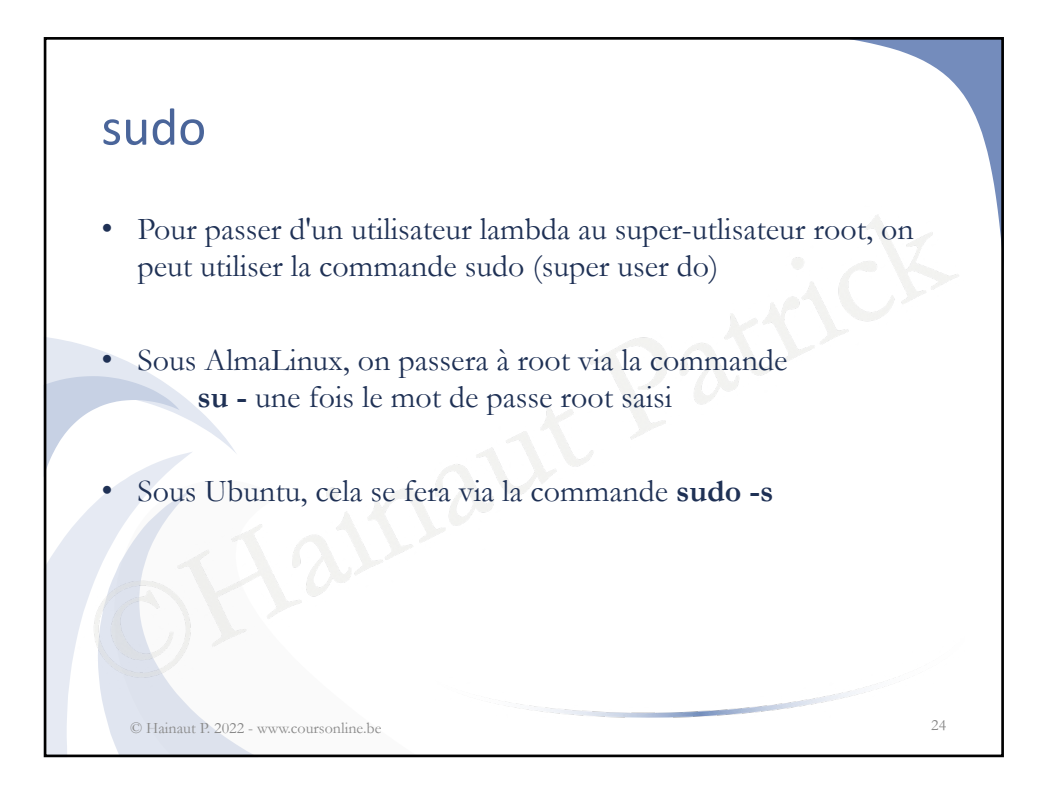

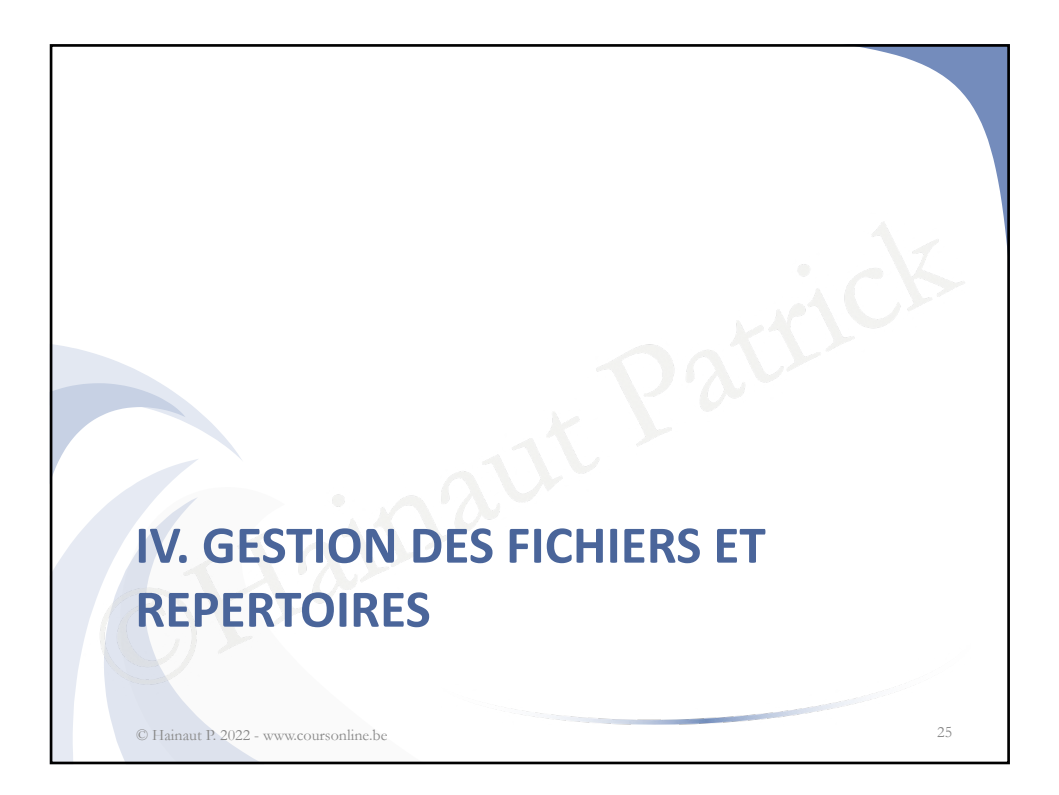

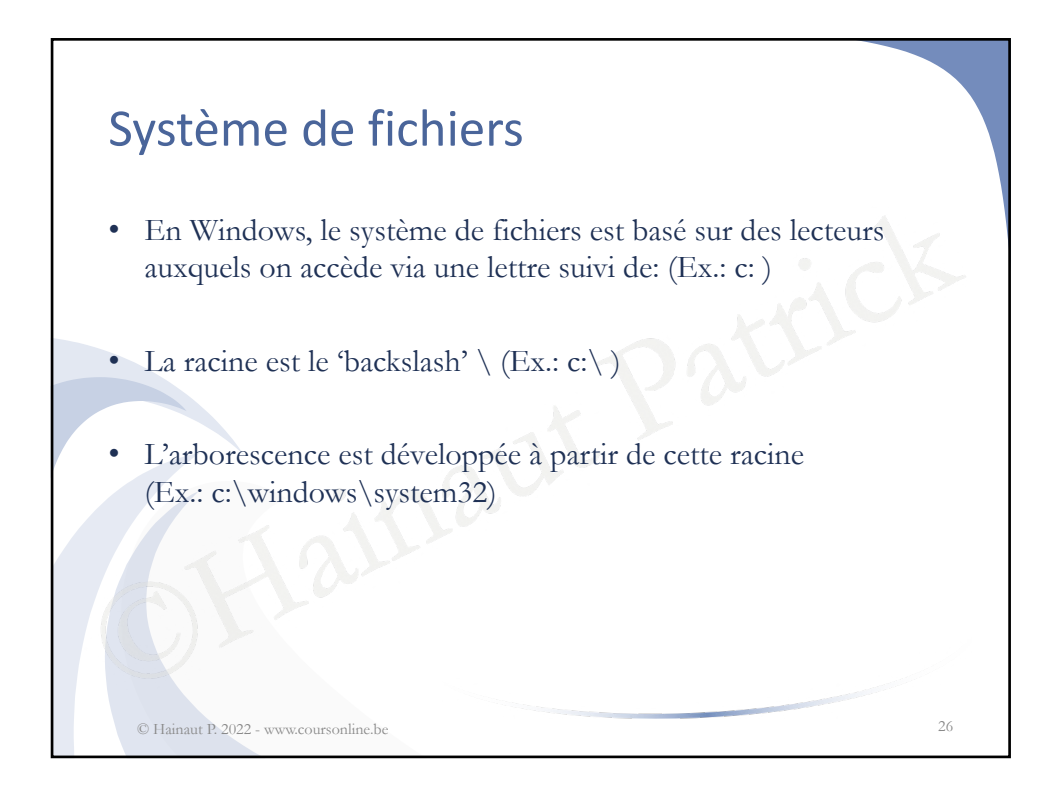

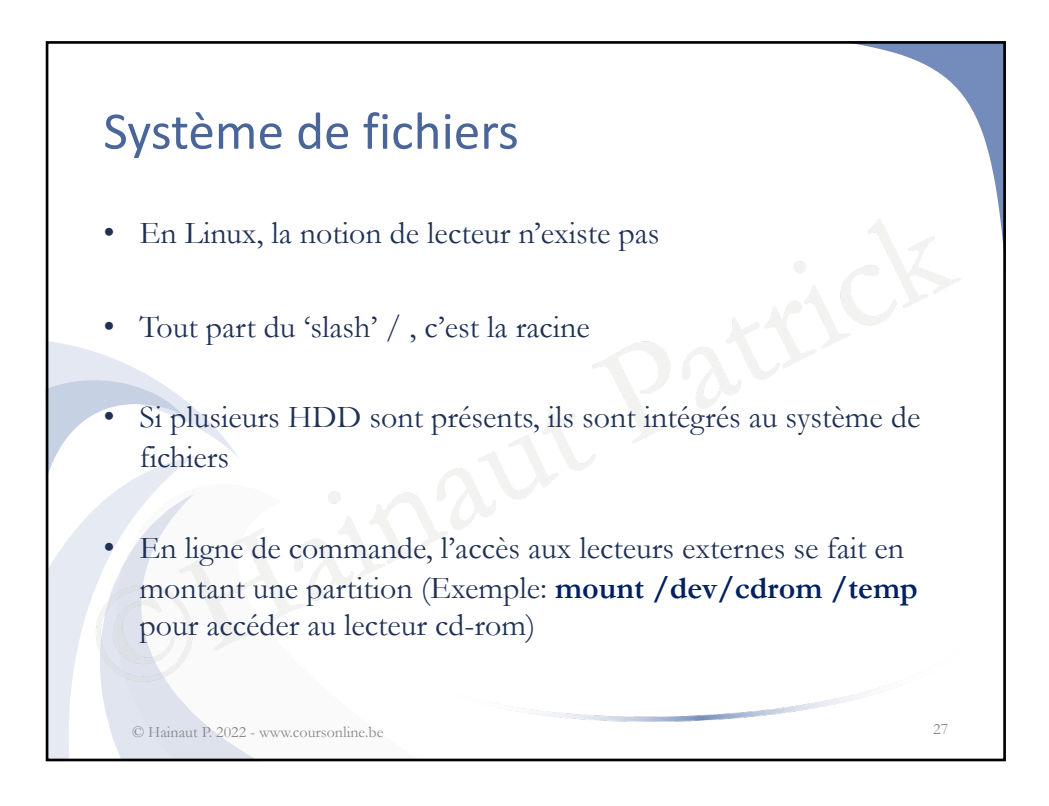

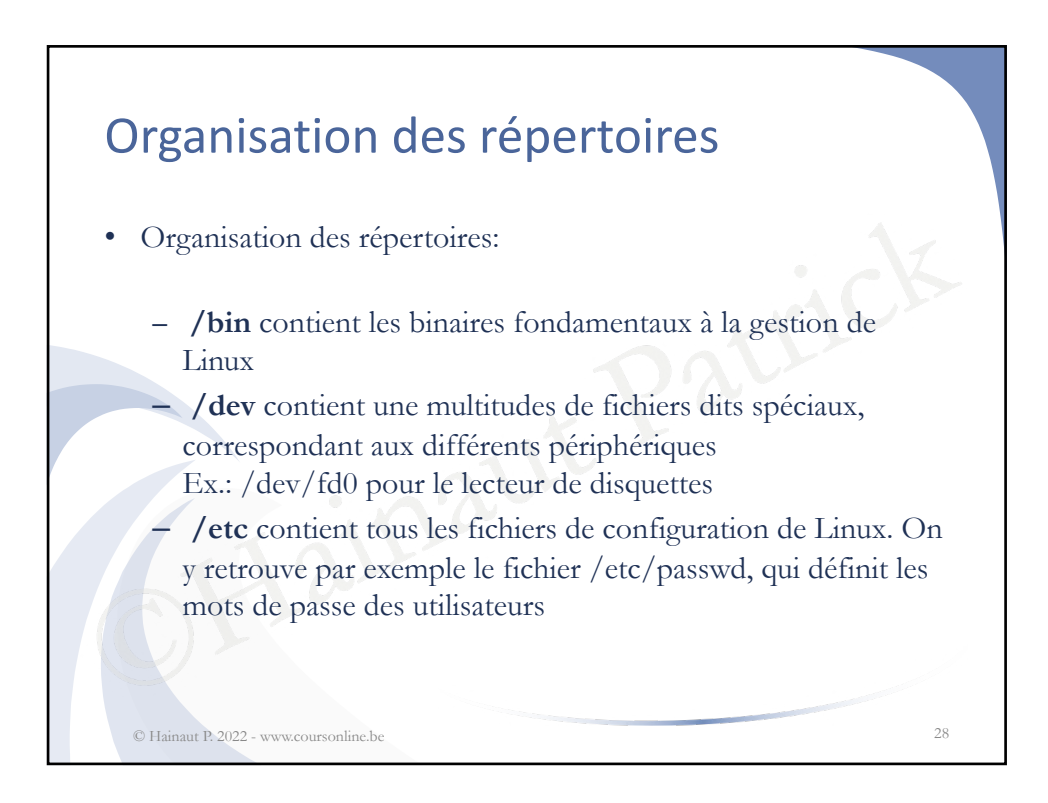

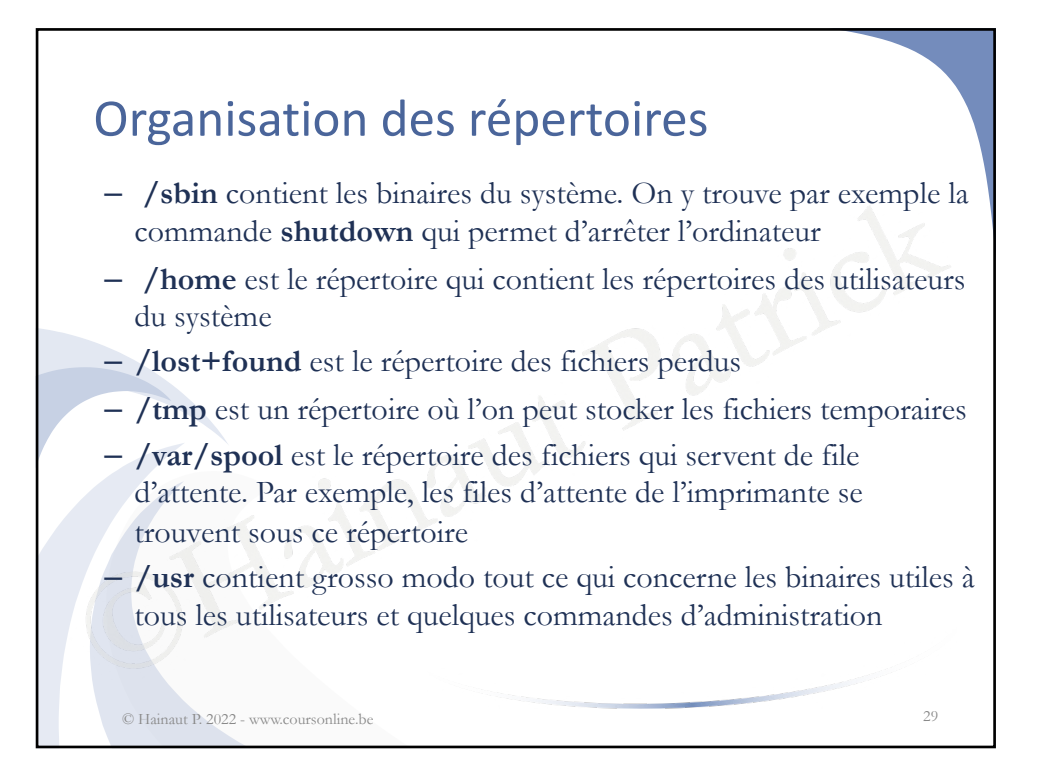

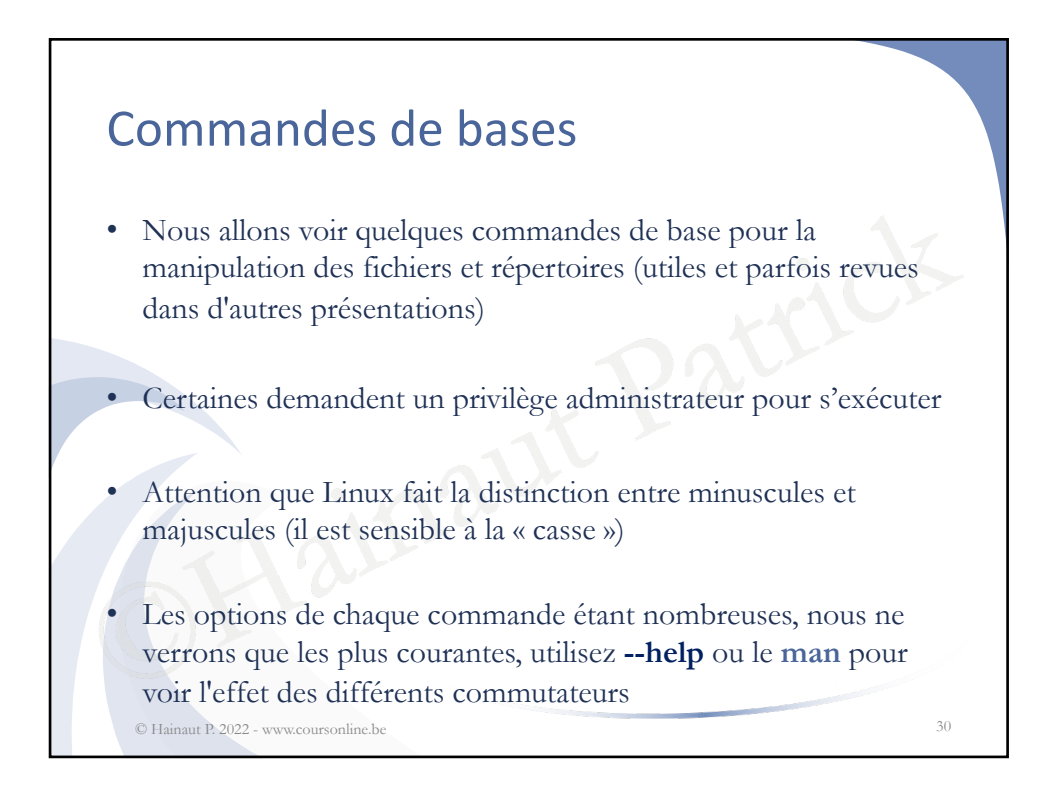

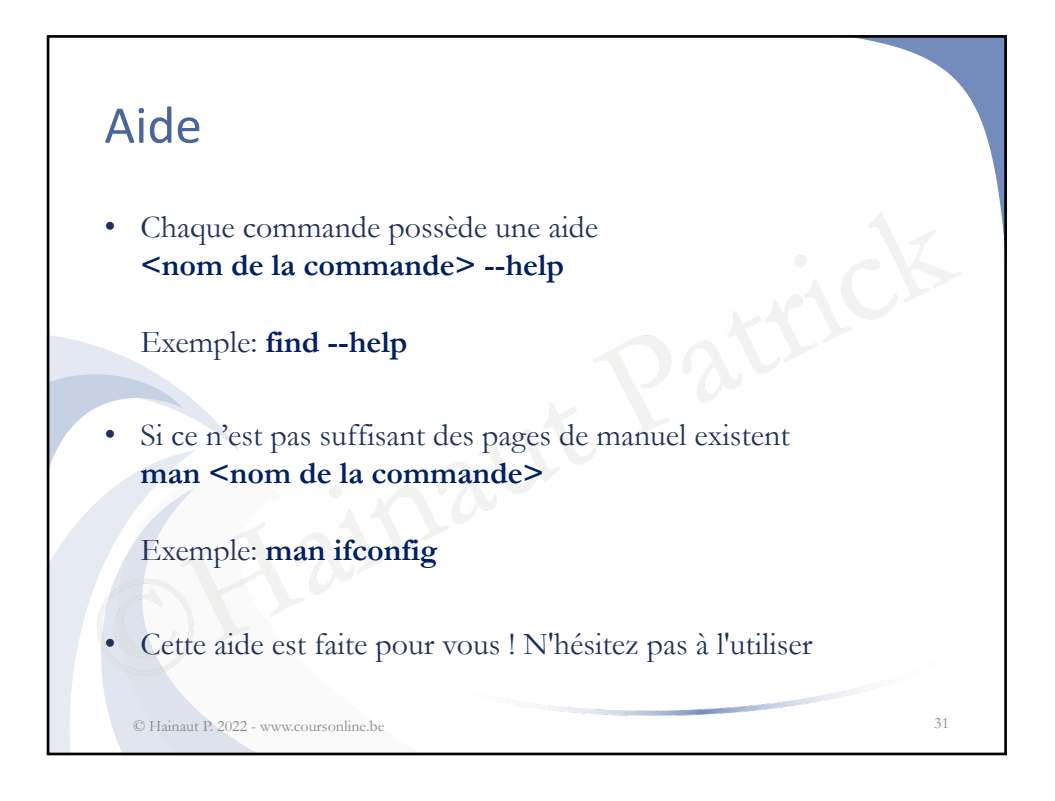

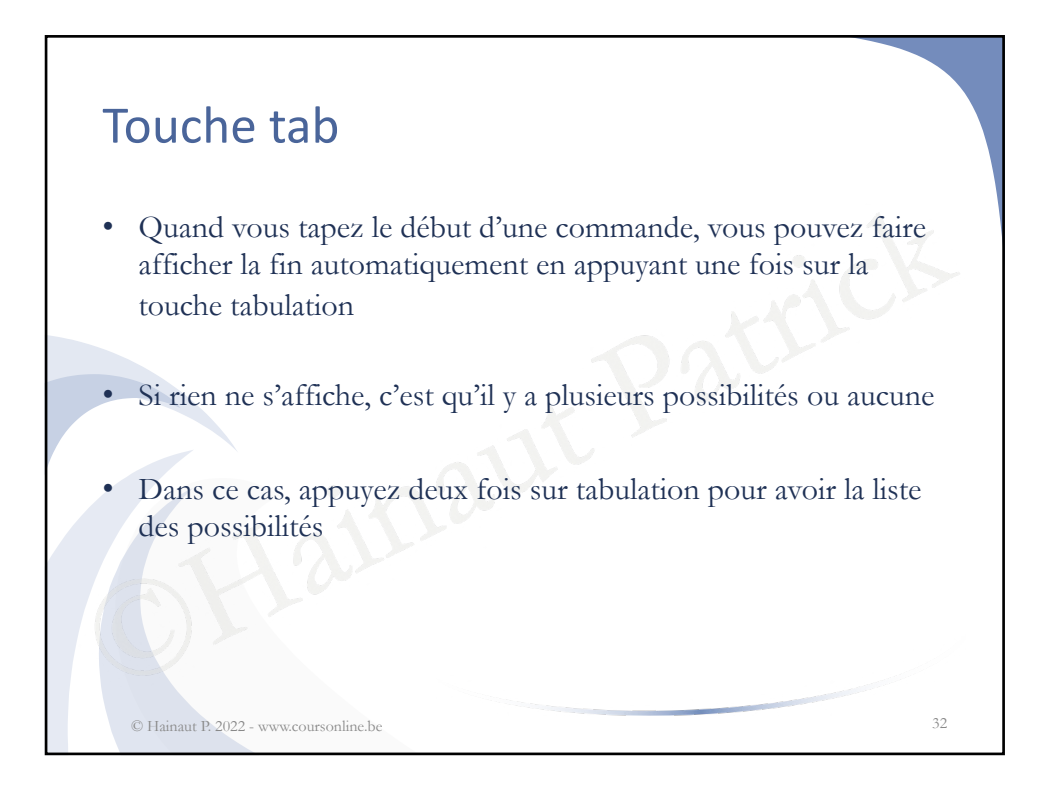

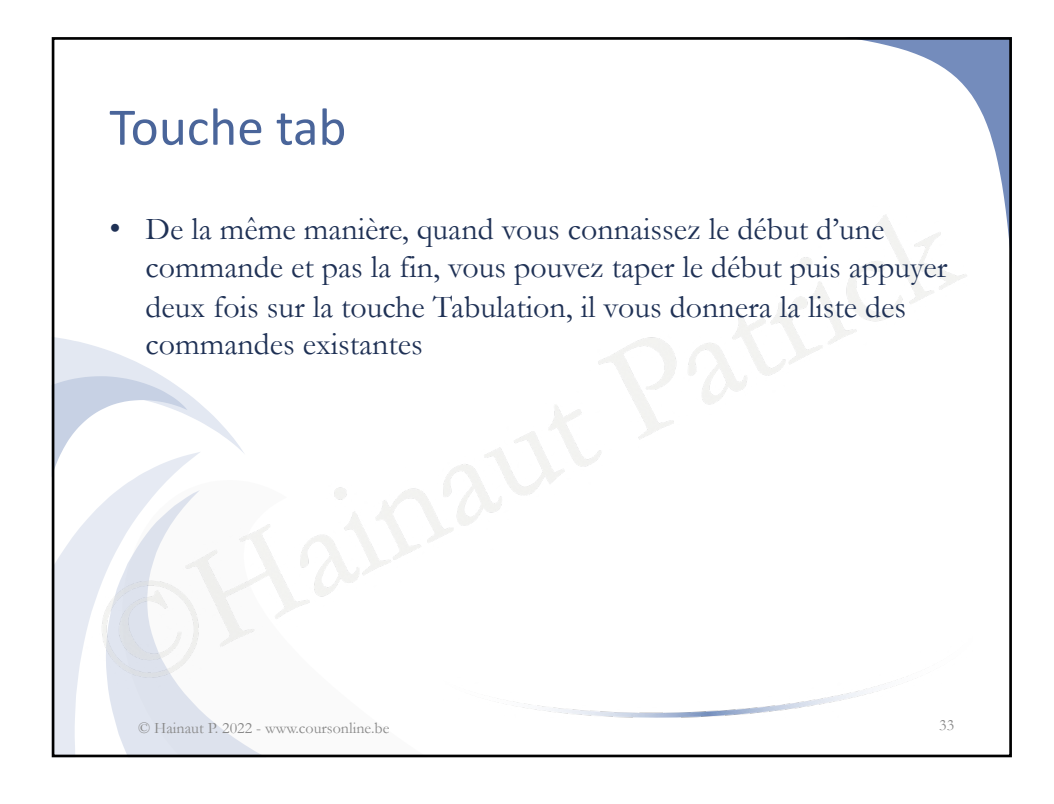

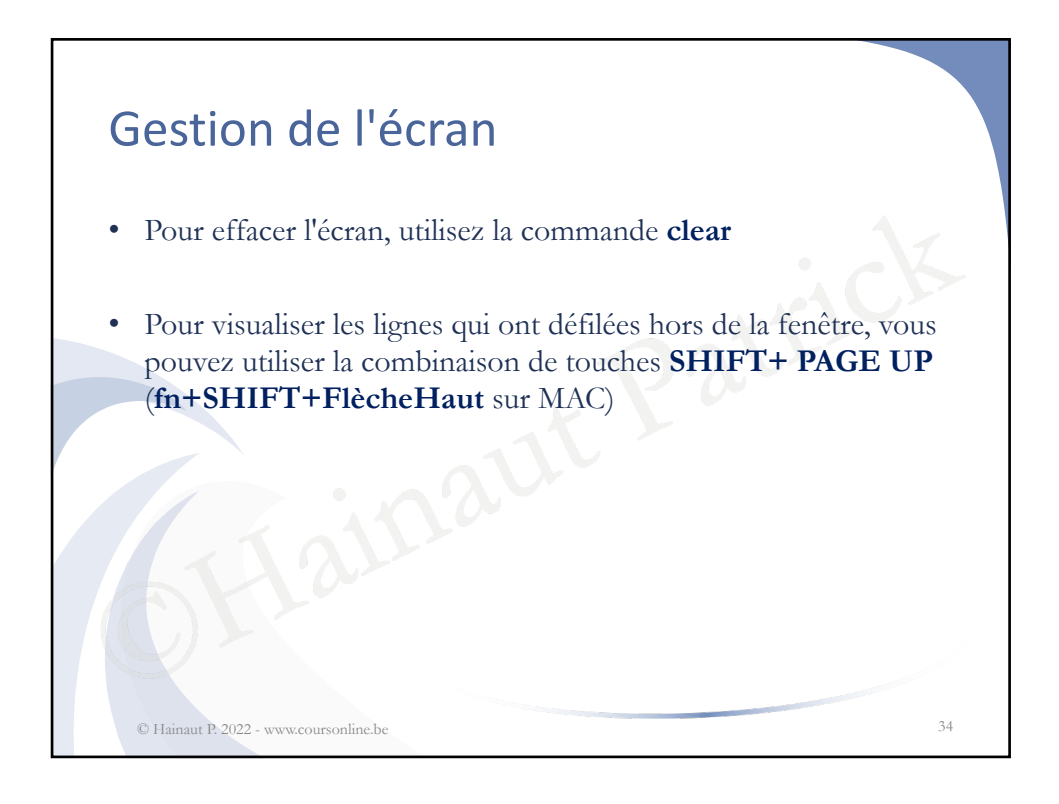

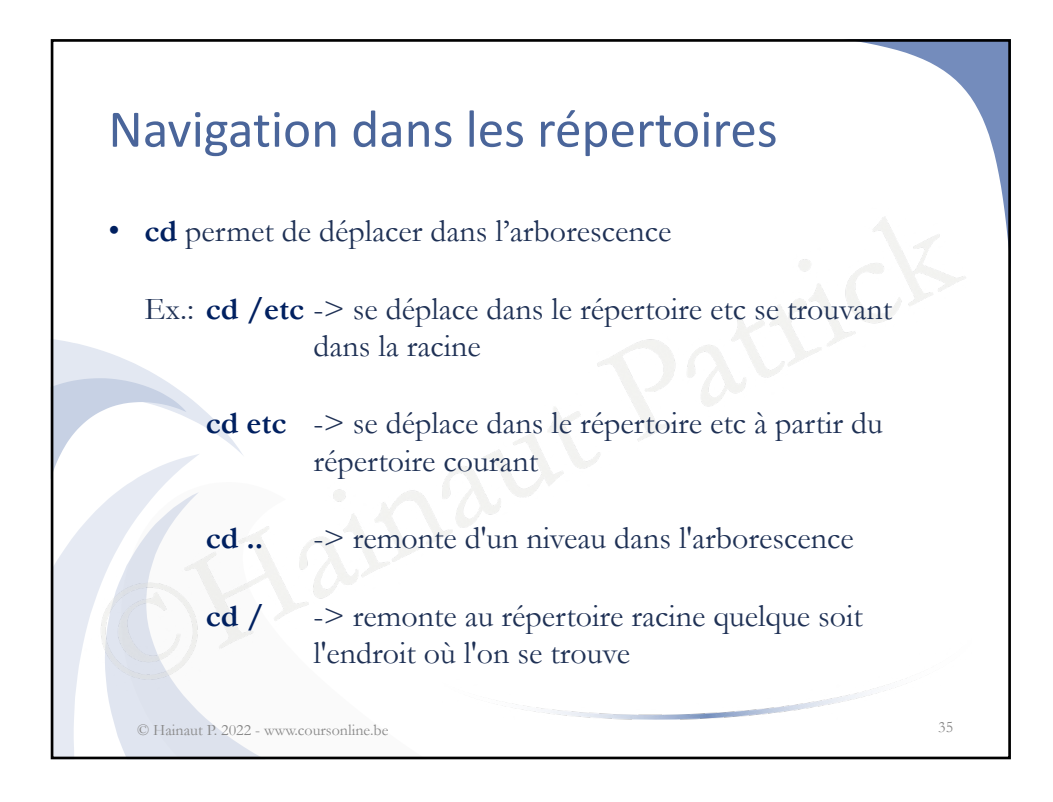

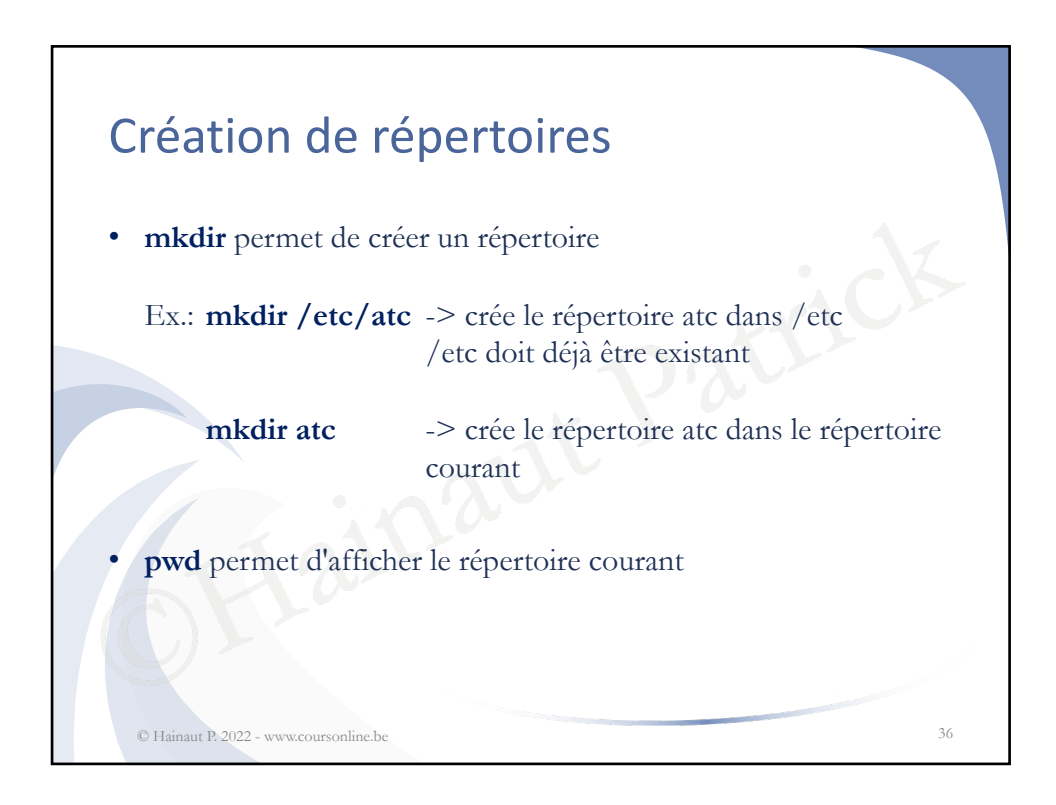

## Droits sur les fichiers et répertoires

• **chmod** permet de changer les droits sur un objet. Ces droits sont lecture (4 ou r), écriture (2 ou w) et exécution (1 ou x) et sont définis pour le propriétaire (1<sup>er</sup> chiffre ou groupe de 3 lettres), le groupe du propriétaire (2ème …), et les autres  $(3<sup>eme</sup> ...)$ 

## Ex.: **chmod 755 /etc/atc**

pour le propriétaire (1 cmine ou groud<br>du propriétaire (2<sup>ème</sup> ...), et les autres<br>)<br>**mod 755 / etc/atc**<br>les droits d'accès pour le répertoire tes<br>trôle total pour le propriétaire et en lec<br>groupe et les autres)<br>mod -R 755 -> fixe les droits d'accès pour le répertoire test et ses fichiers (en contrôle total pour le propriétaire et en lecture + exécution pour le groupe et les autres)

**chmod -R 755 /etc/atc** -> étend cela aux sous-répertoires et leur contenu

© Hainaut P. 2022 - www.coursonline.be 37

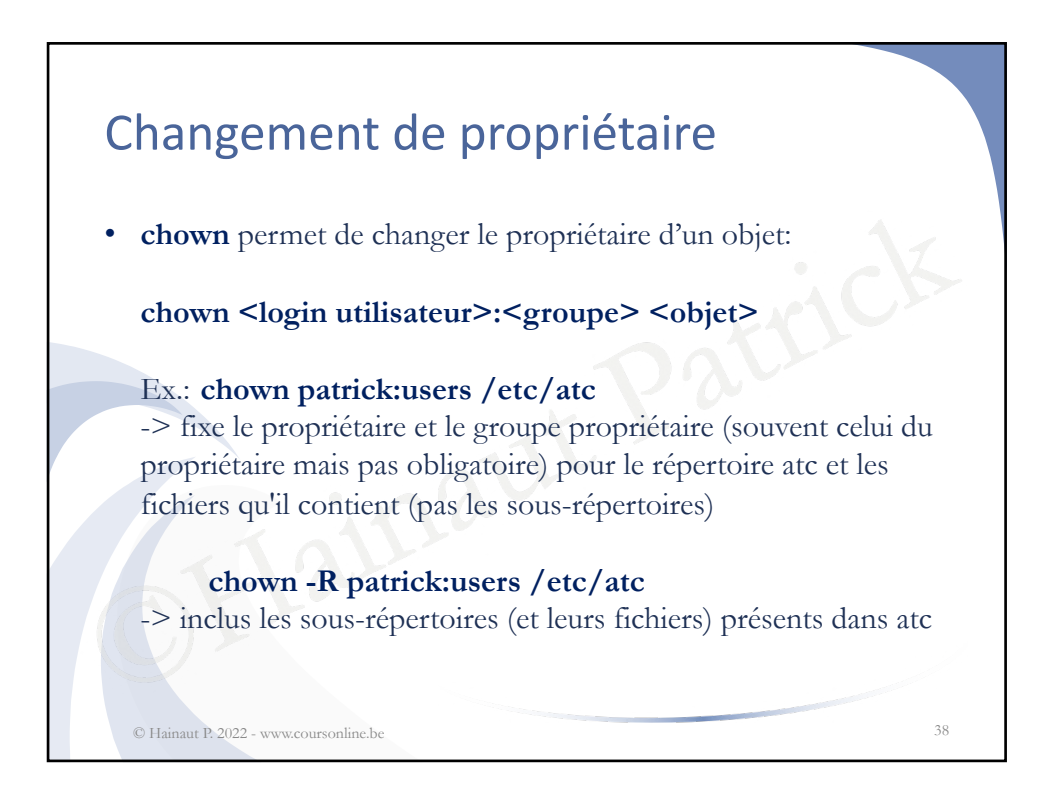

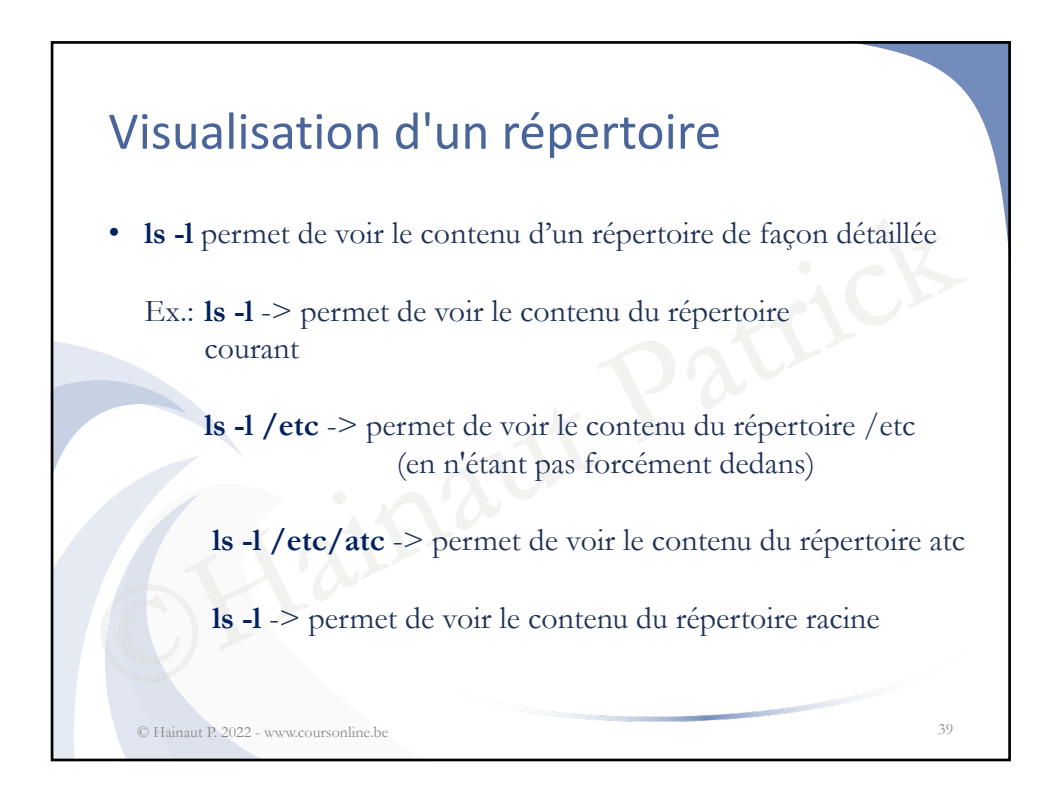

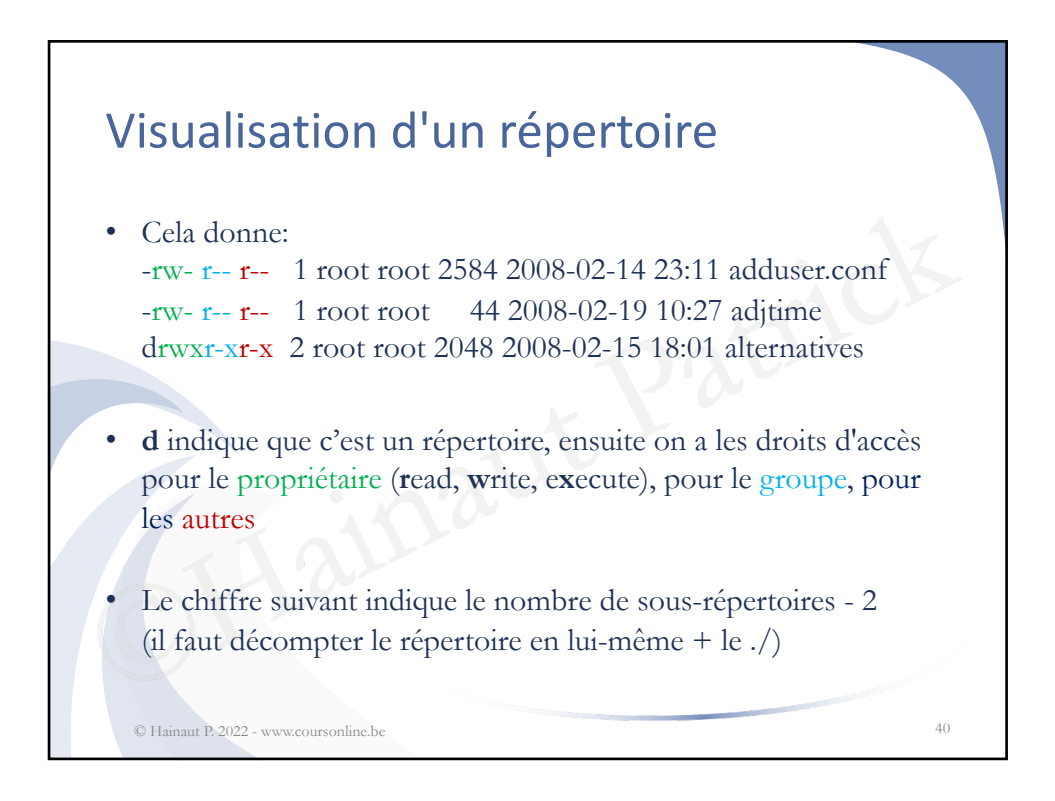

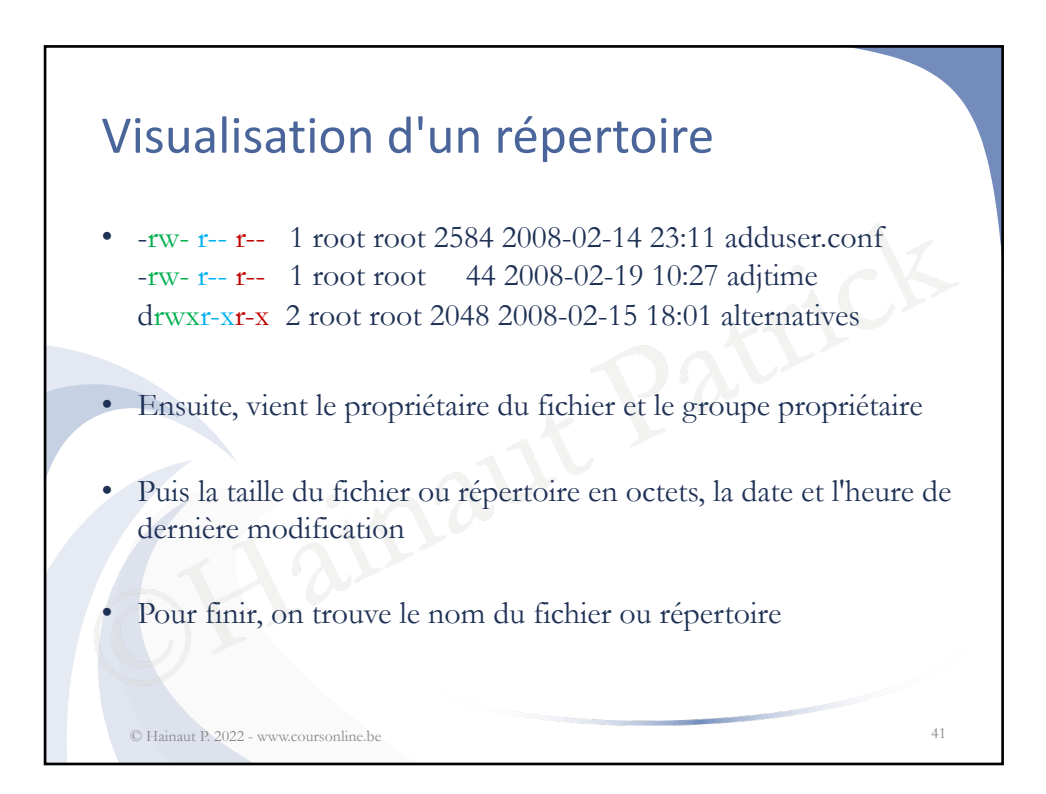

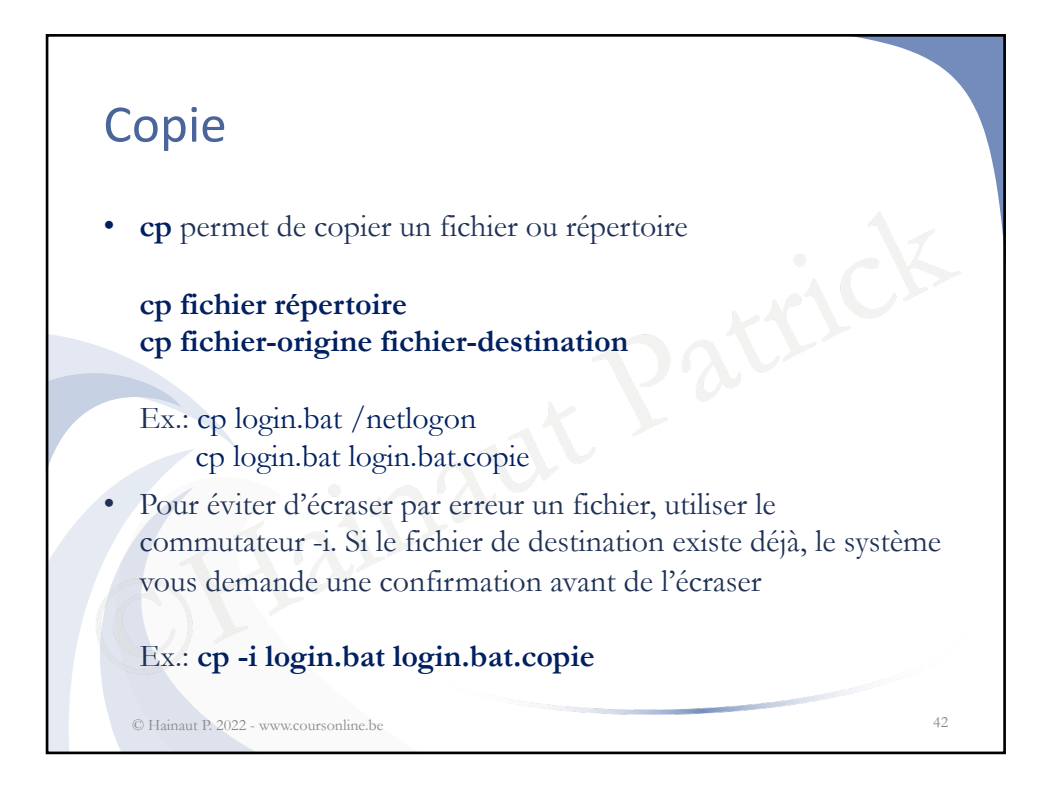

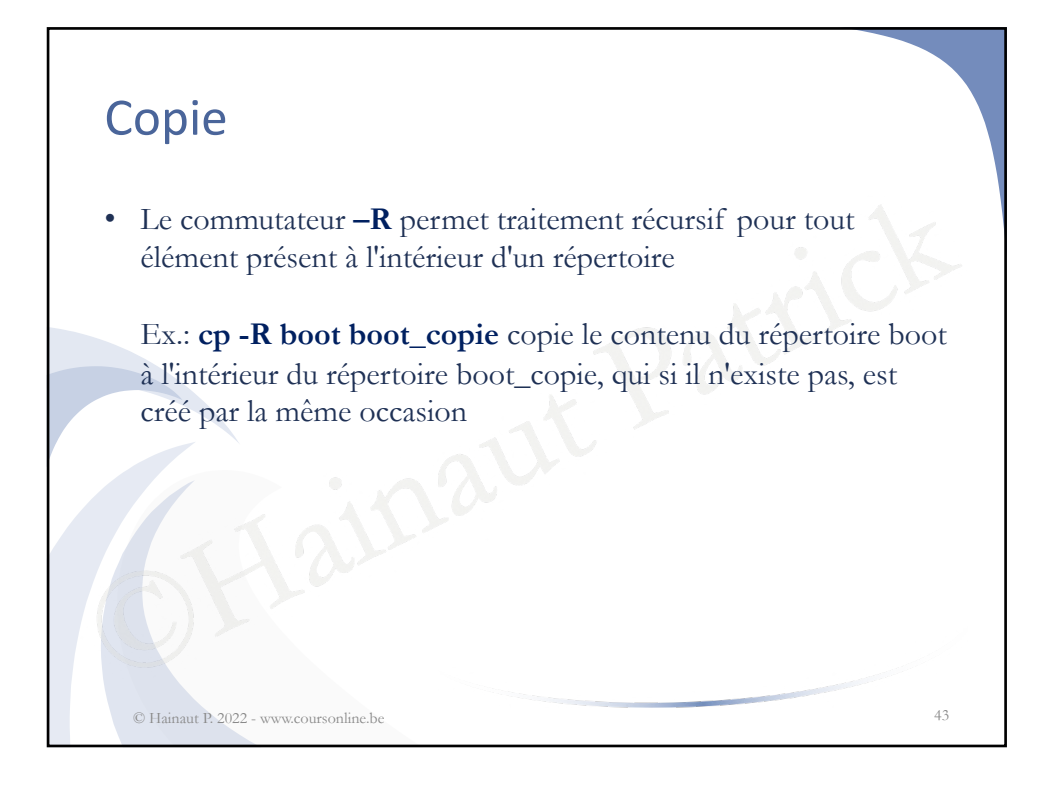

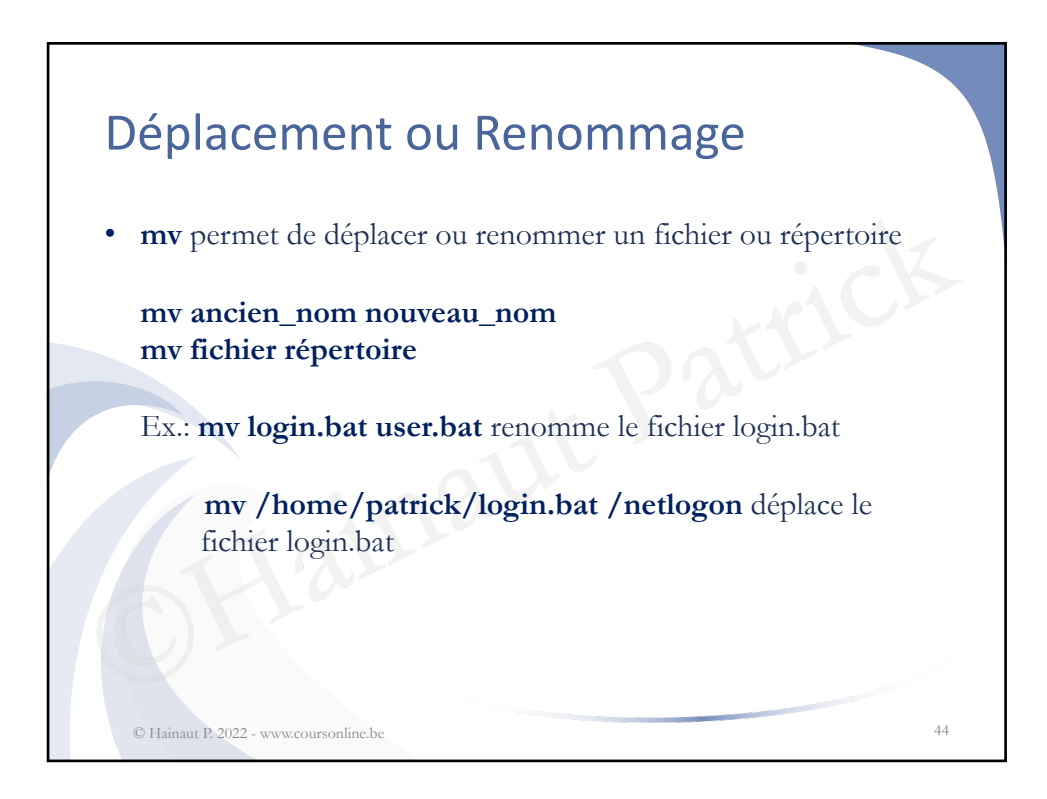

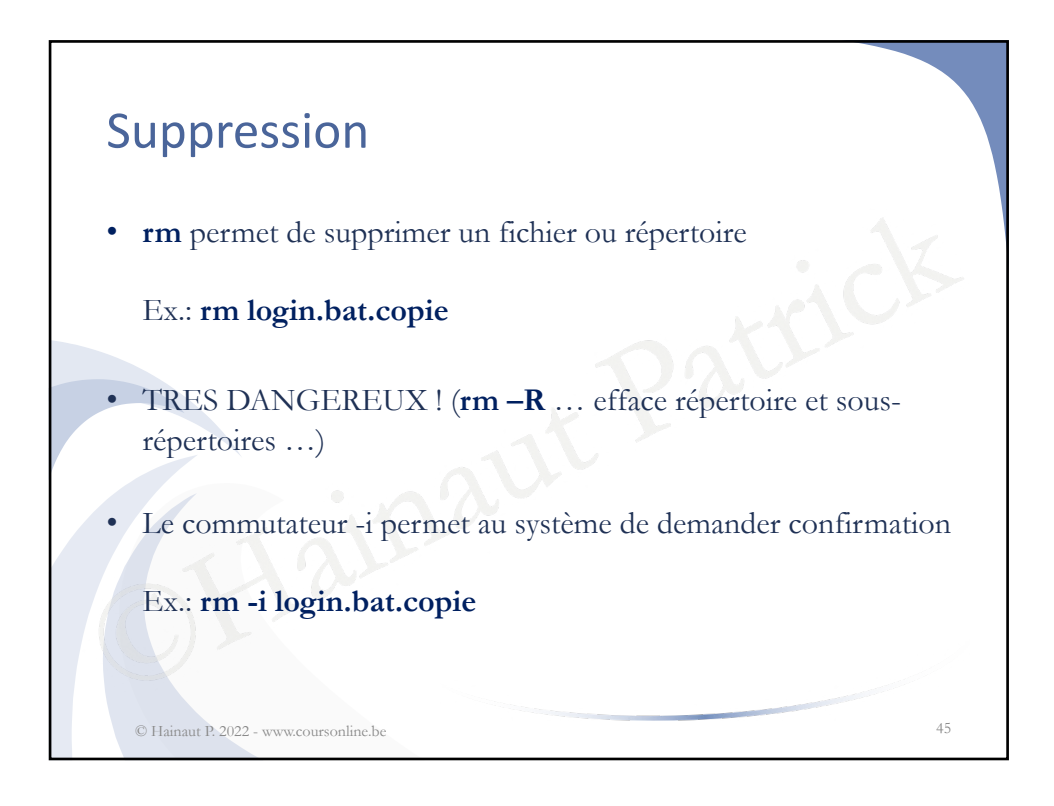

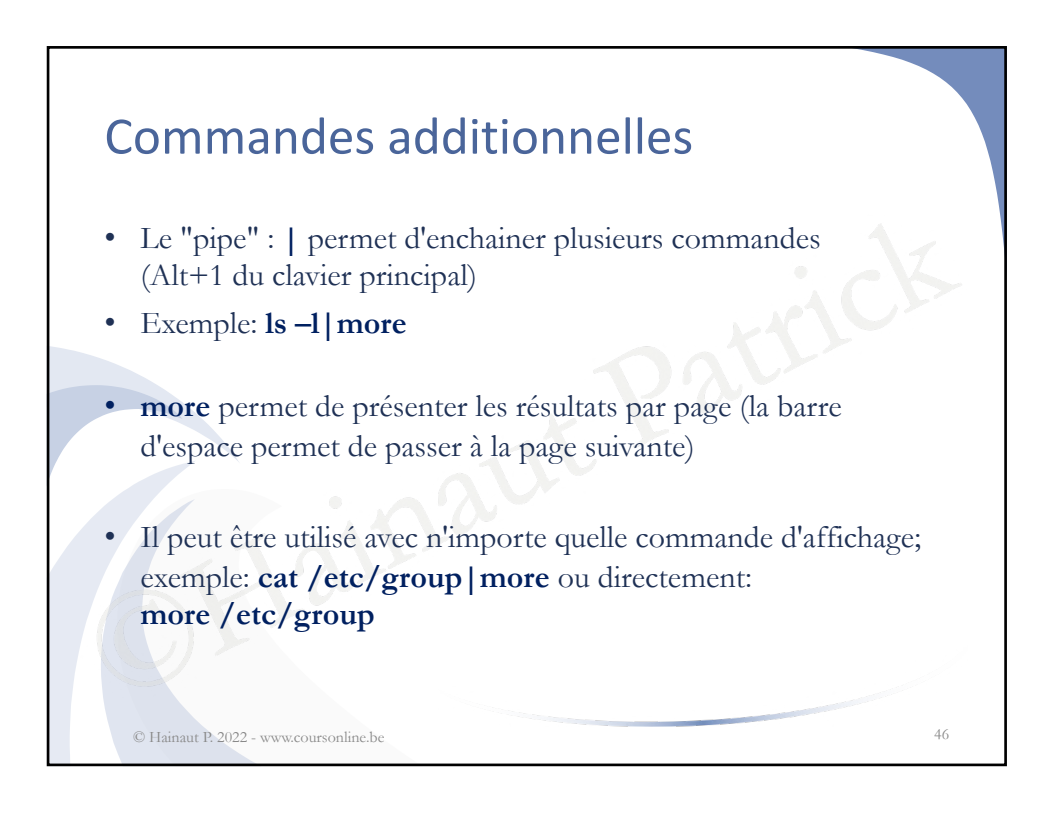

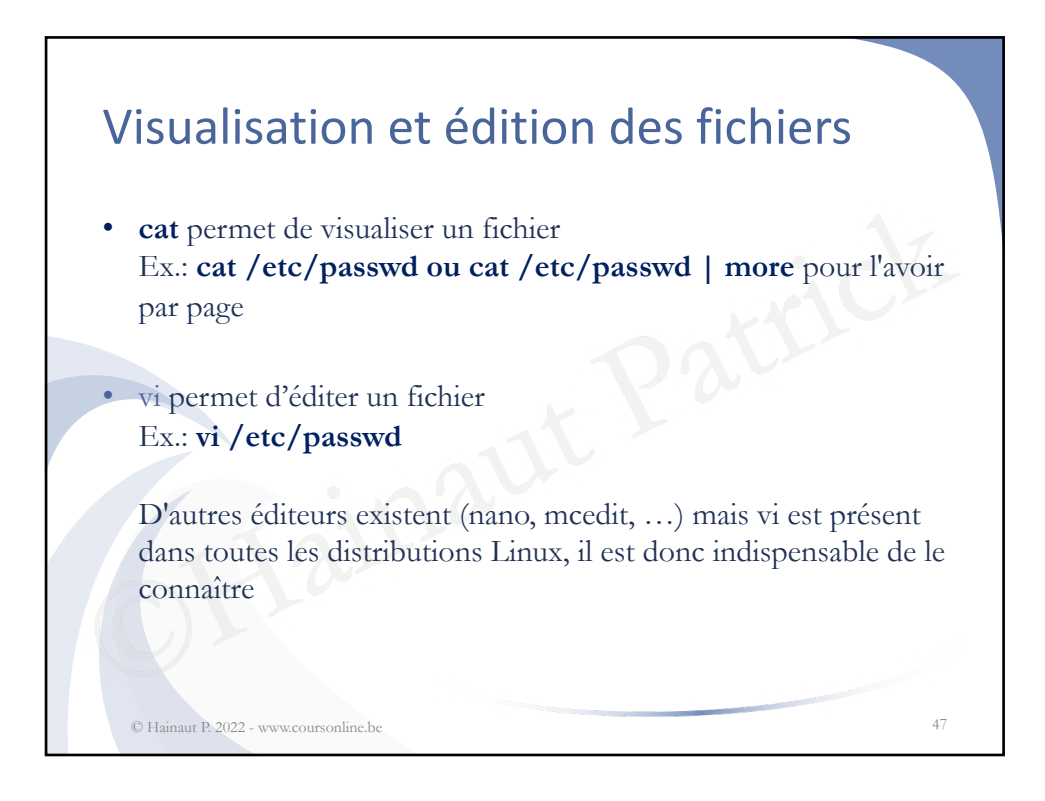

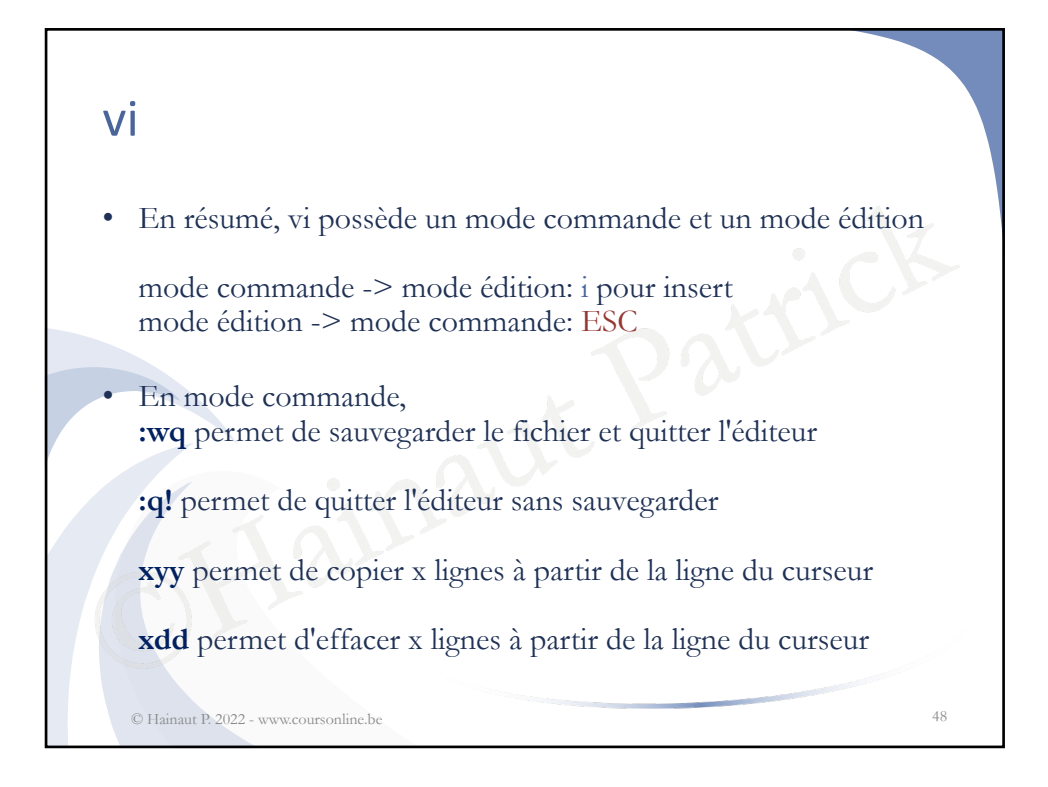

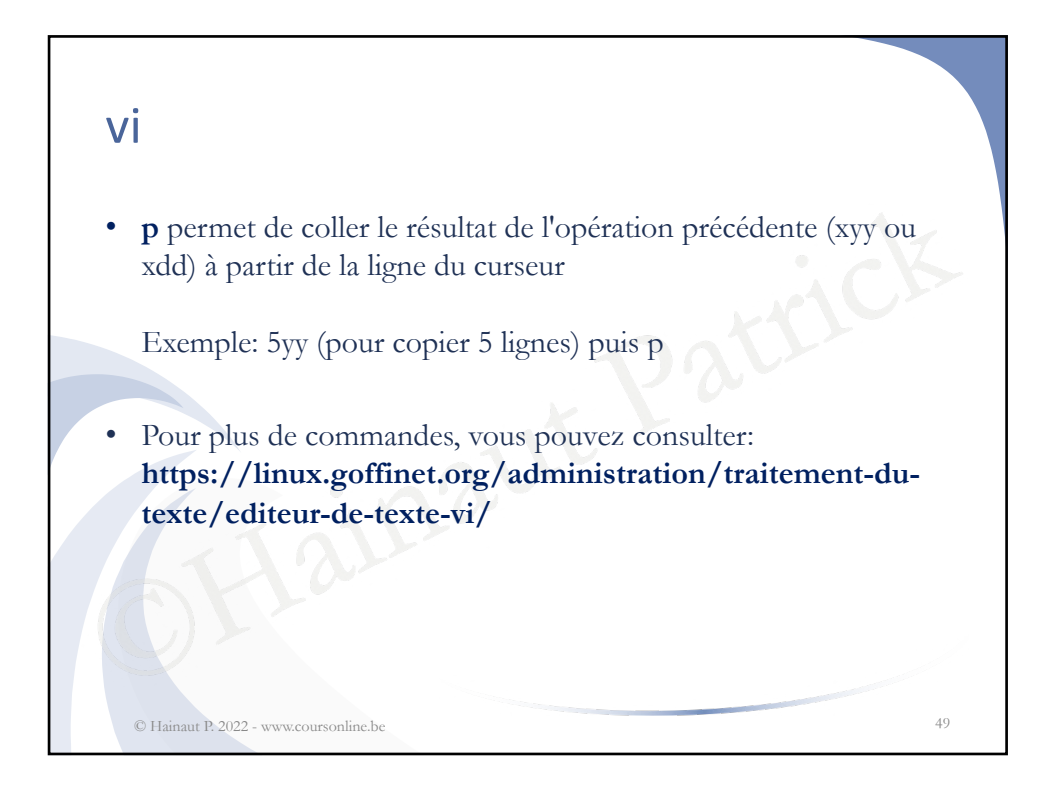

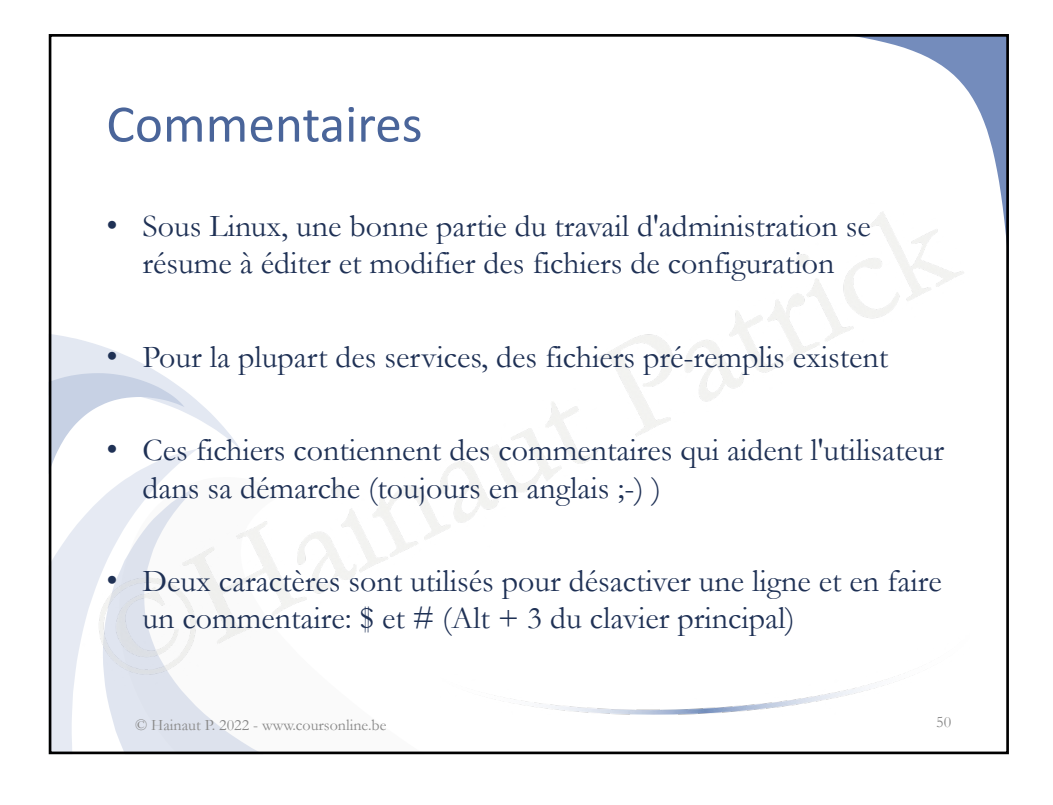

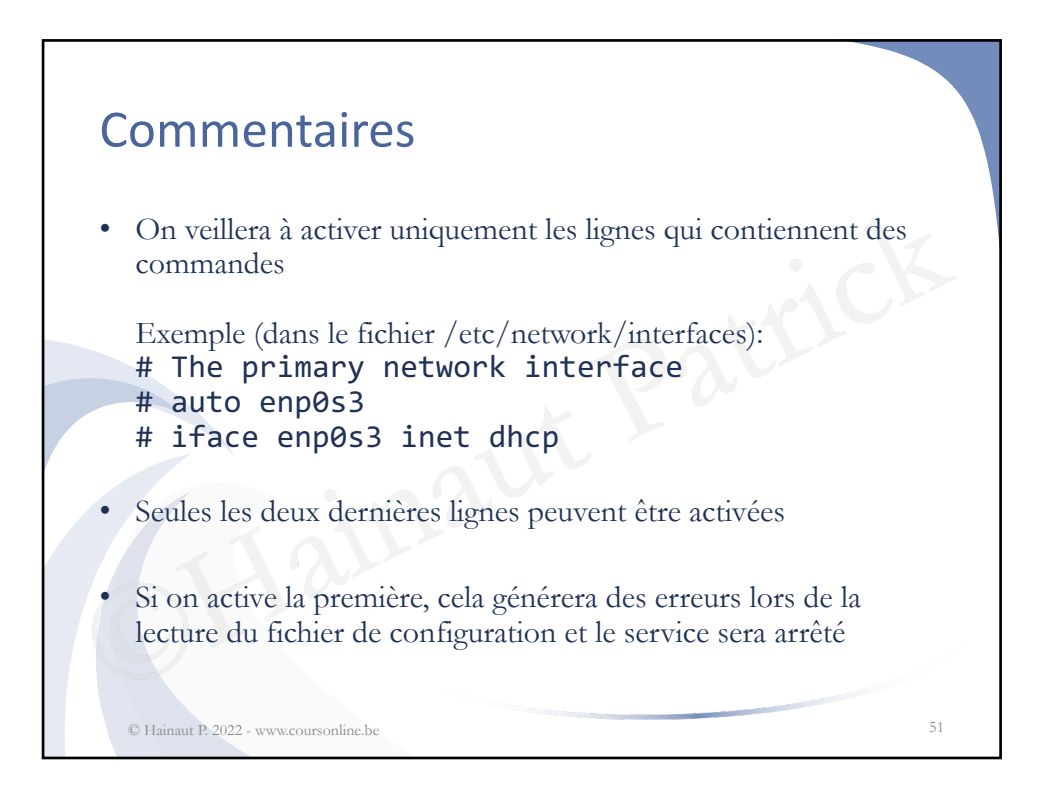

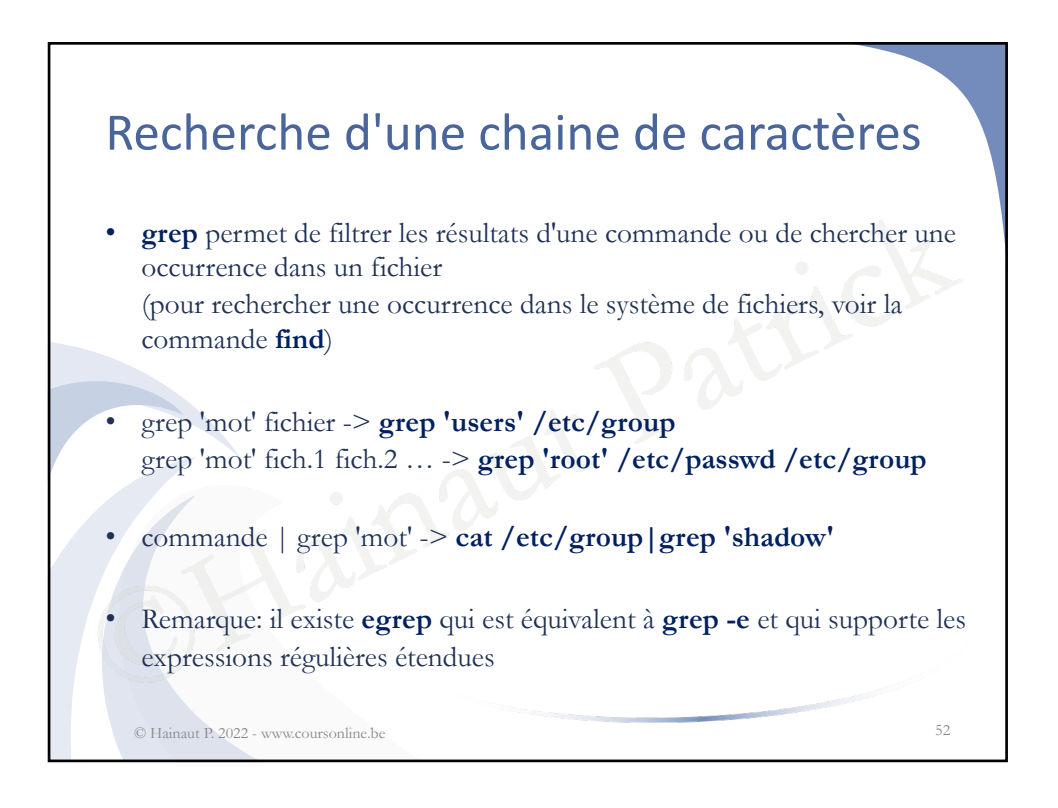

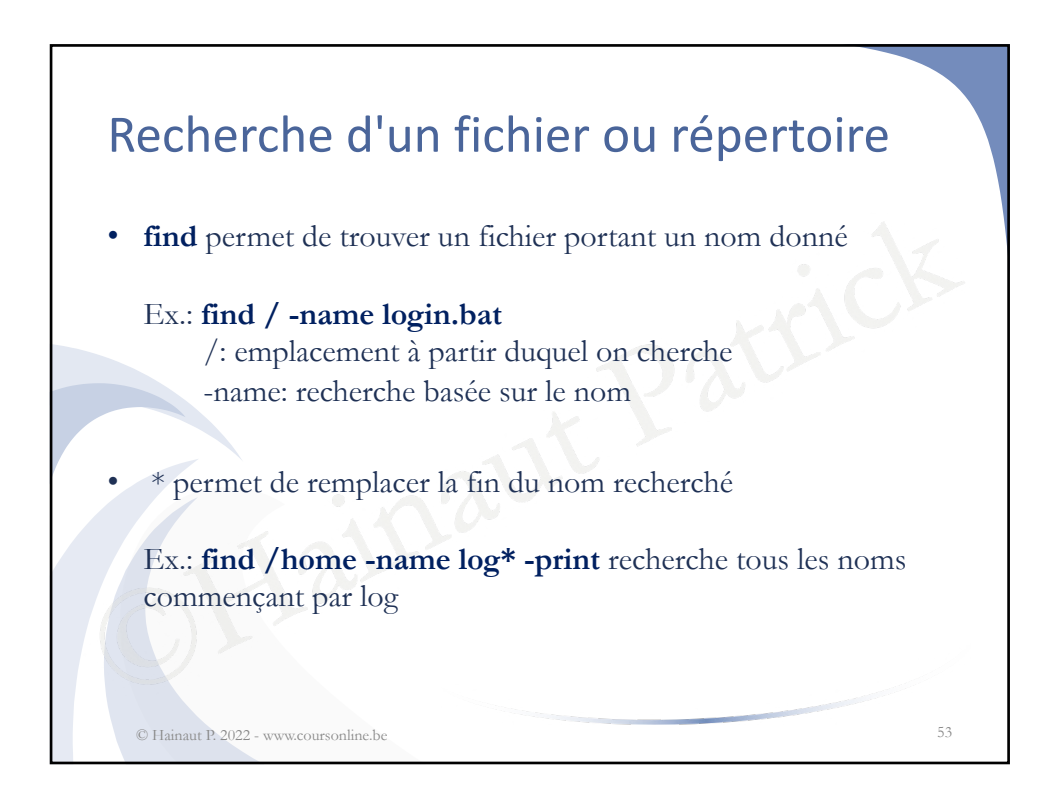

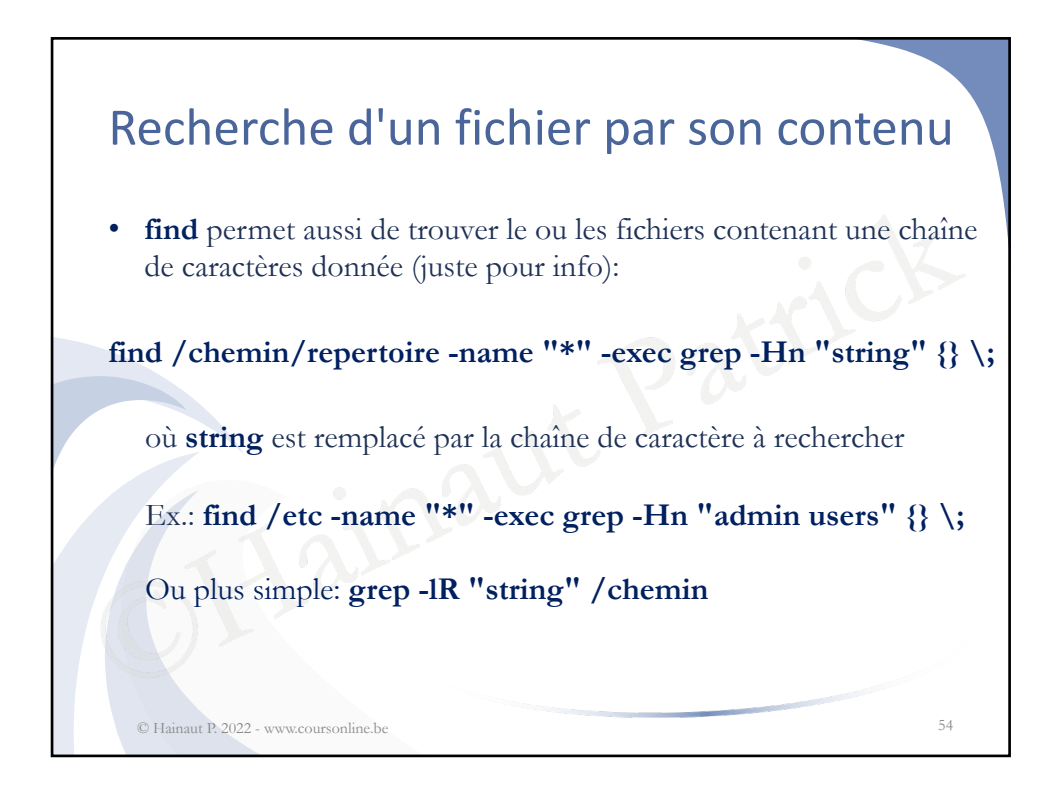

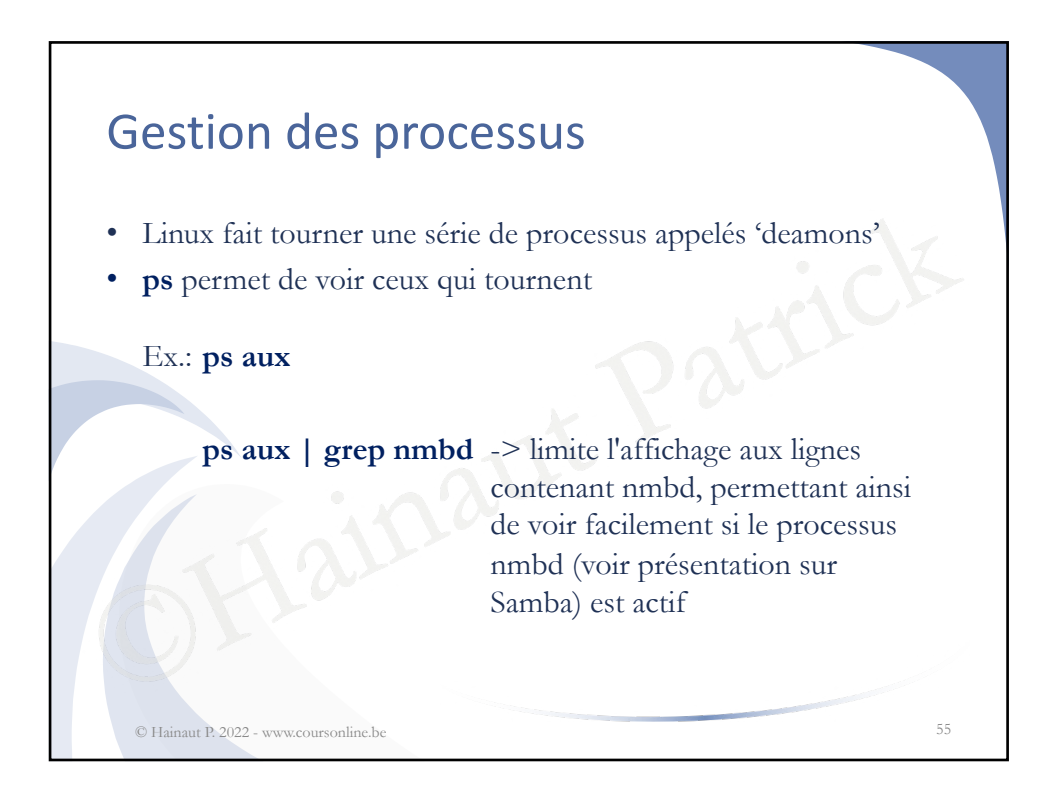

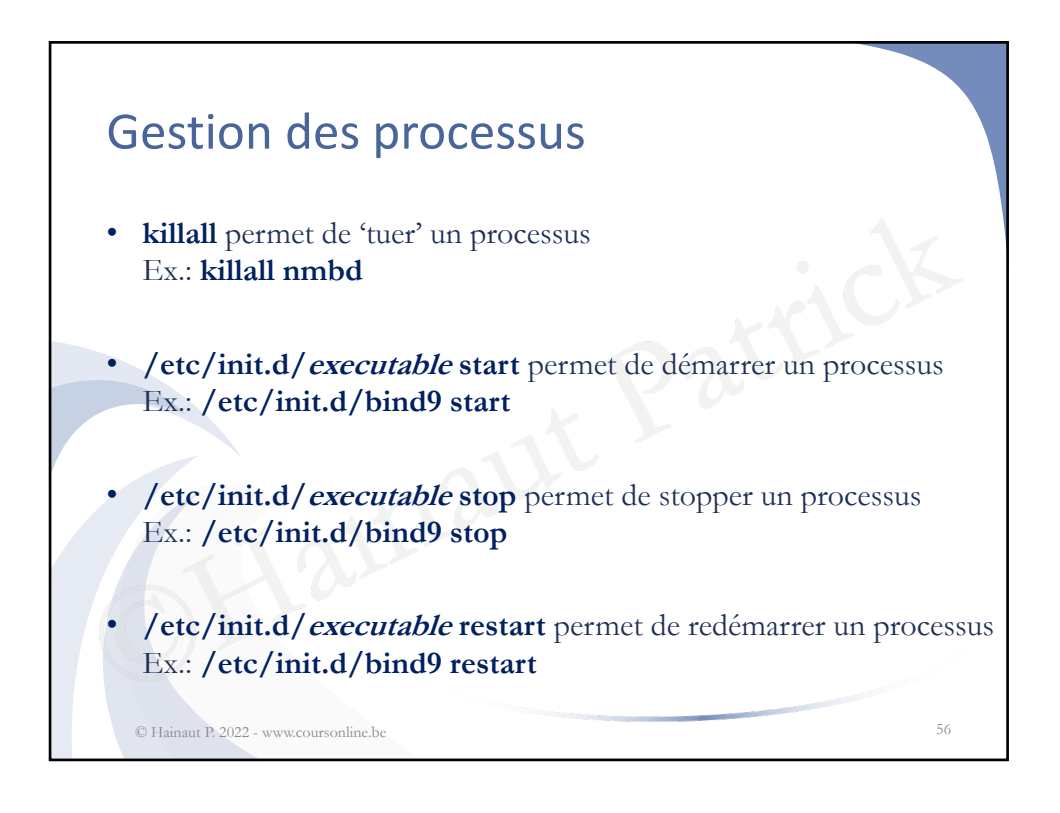

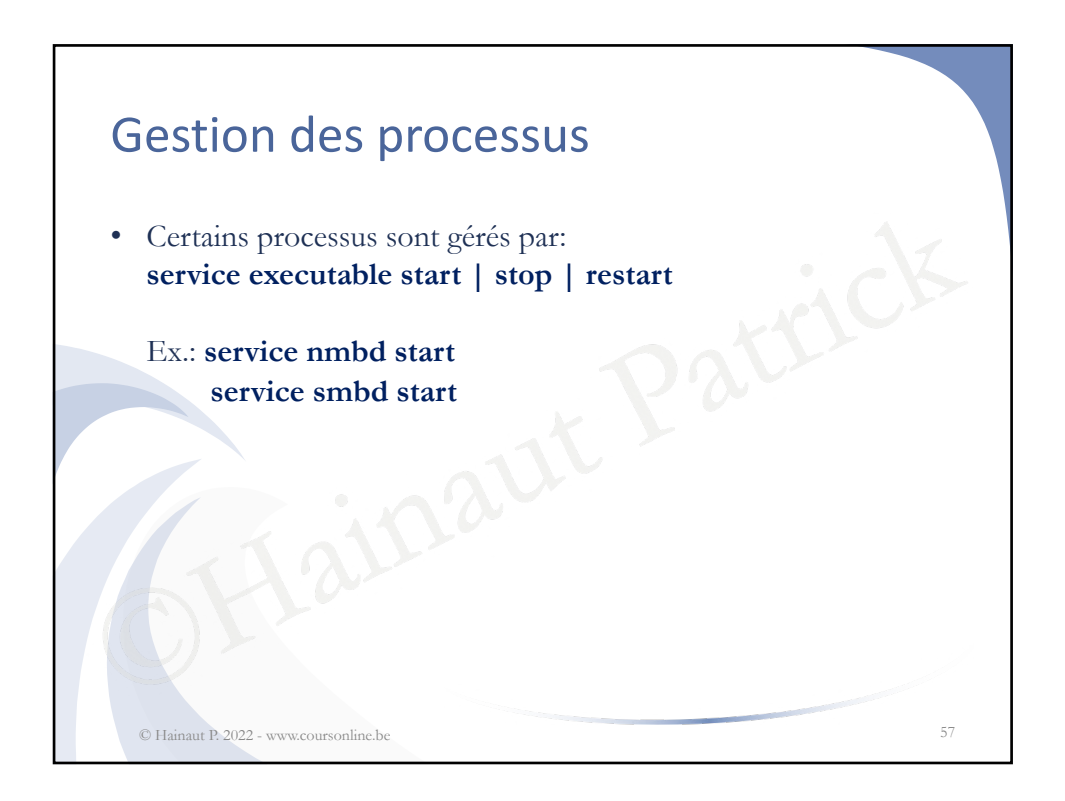

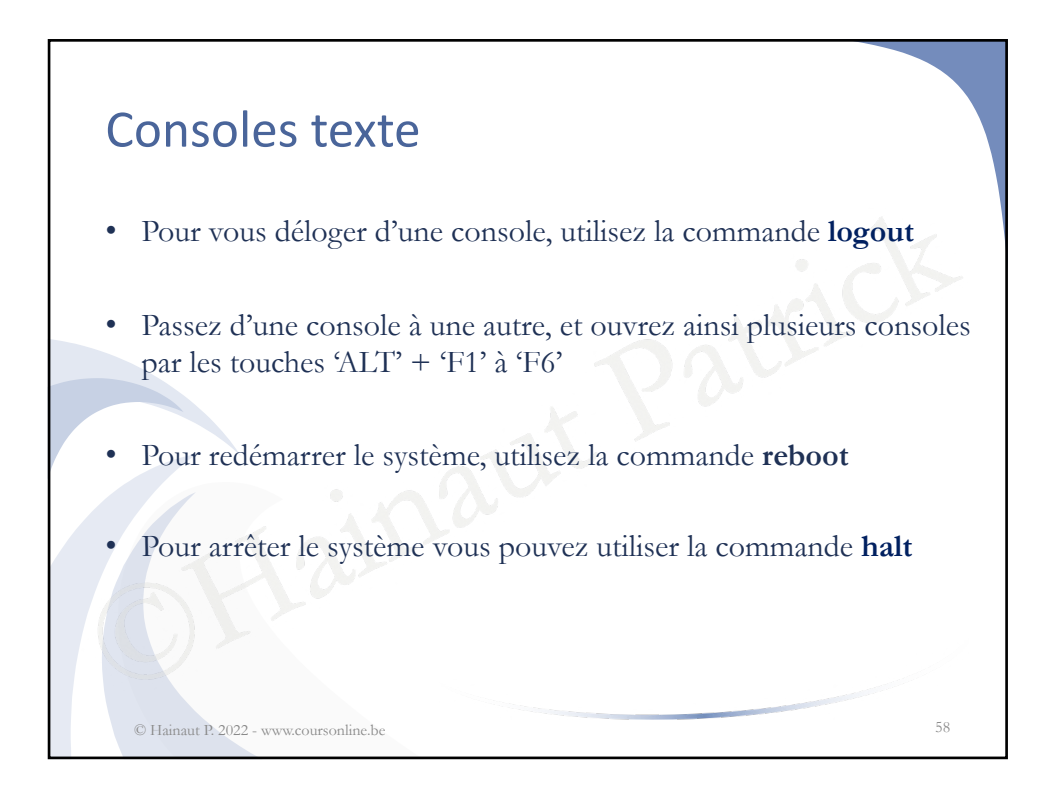

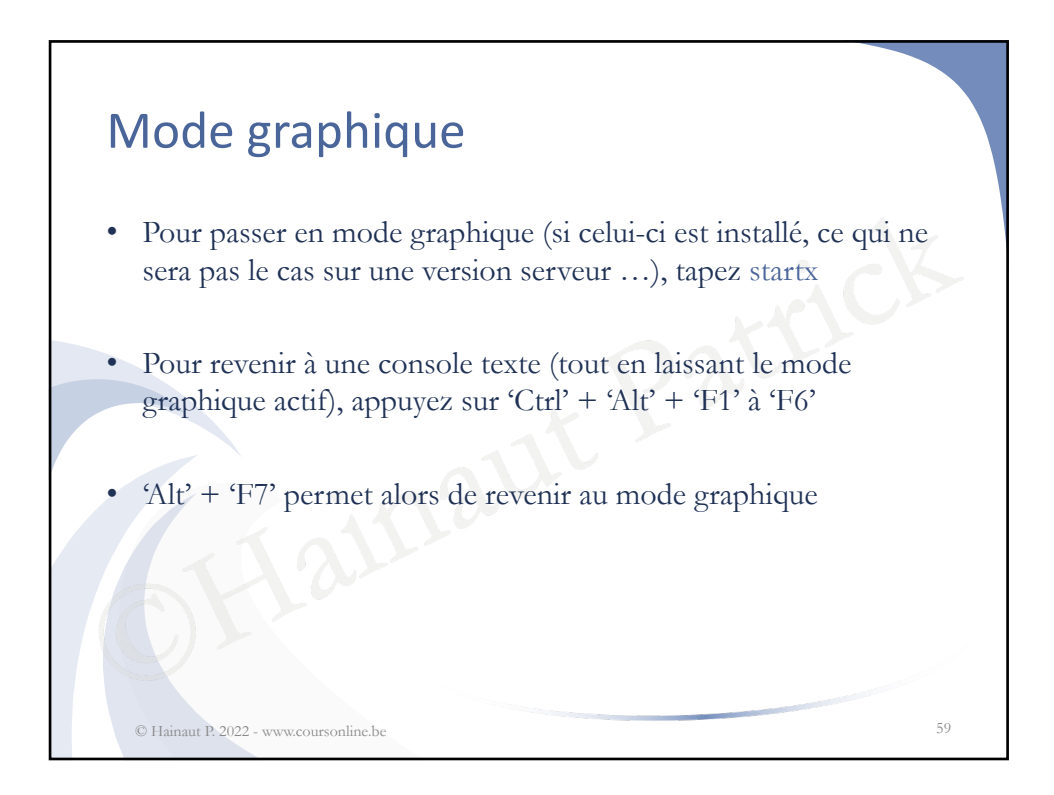

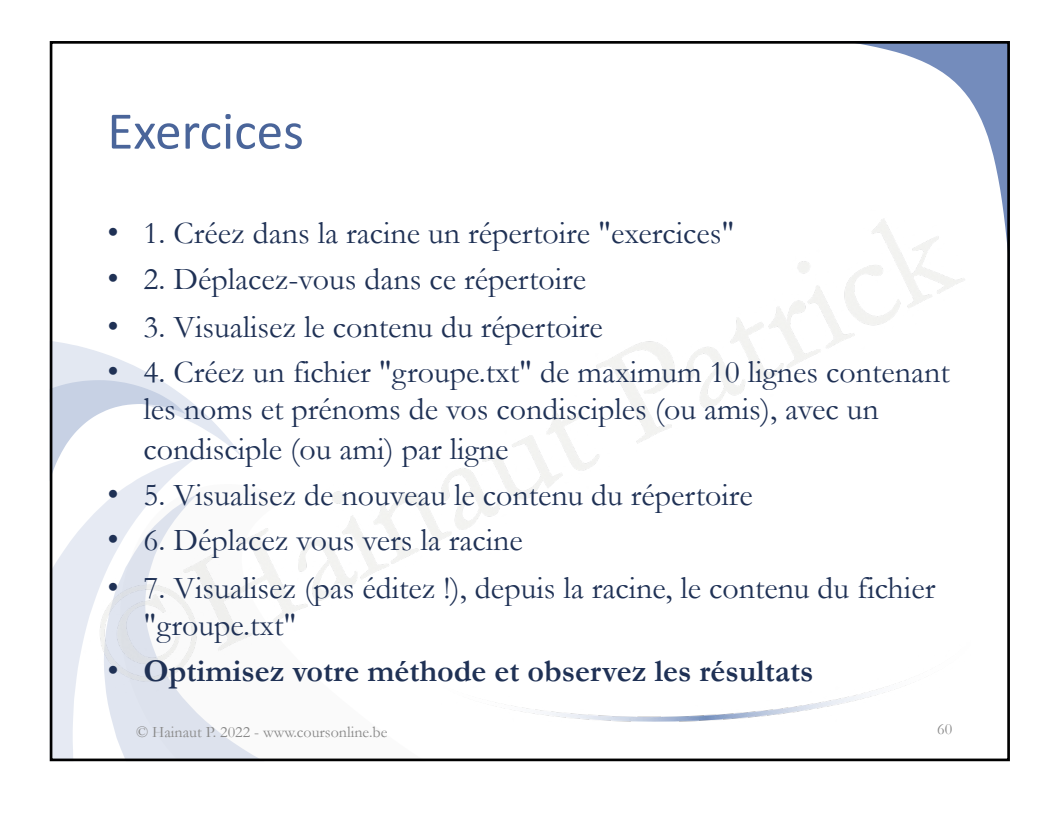

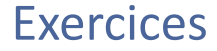

- 8. Editez à nouveau le fichier "groupe.txt", sélectionnez les 3 premières lignes et déplacez-les à la fin du fichier, puis sélectionnez toutes les lignes et recopiez-lez avec une ligne d'espace entre les deux groupes de lignes
- 9. Depuis la racine, créez le répertoire "dossier1", sous-répertoire du répertoire "exercices"
- 10. Déplacez-vous dans le répertoire "exercices" et créez le sousrépertoire "dossier2"
- 11. A partir du répertoire "exercices", copier le fichier "groupe.txt" vers le répertoire "dossier1"
- e entre les deux groupes de lignes<br>
is la racine, créez le répertoire "dossier<br>
rtoire "exercices"<br>
blacez-vous dans le répertoire "exercice<br>
ire "dossier2"<br>
artir du répertoire "exercices", copier le<br>
e.txt" vers le réper • 12. A partir du répertoire racine, copier le fichier "groupe.txt" vers le répertoire "dossier2"
- **Optimisez votre méthode et observez les résultats**

© Hainaut P. 2022 - www.coursonline.be 61

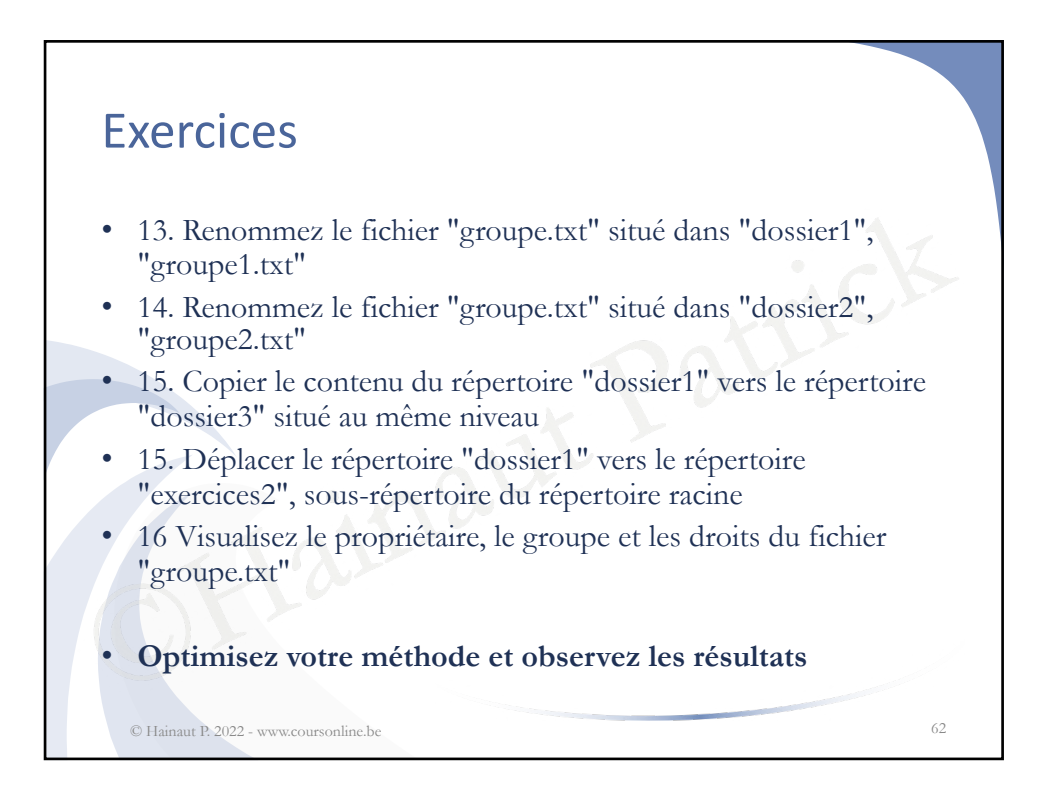

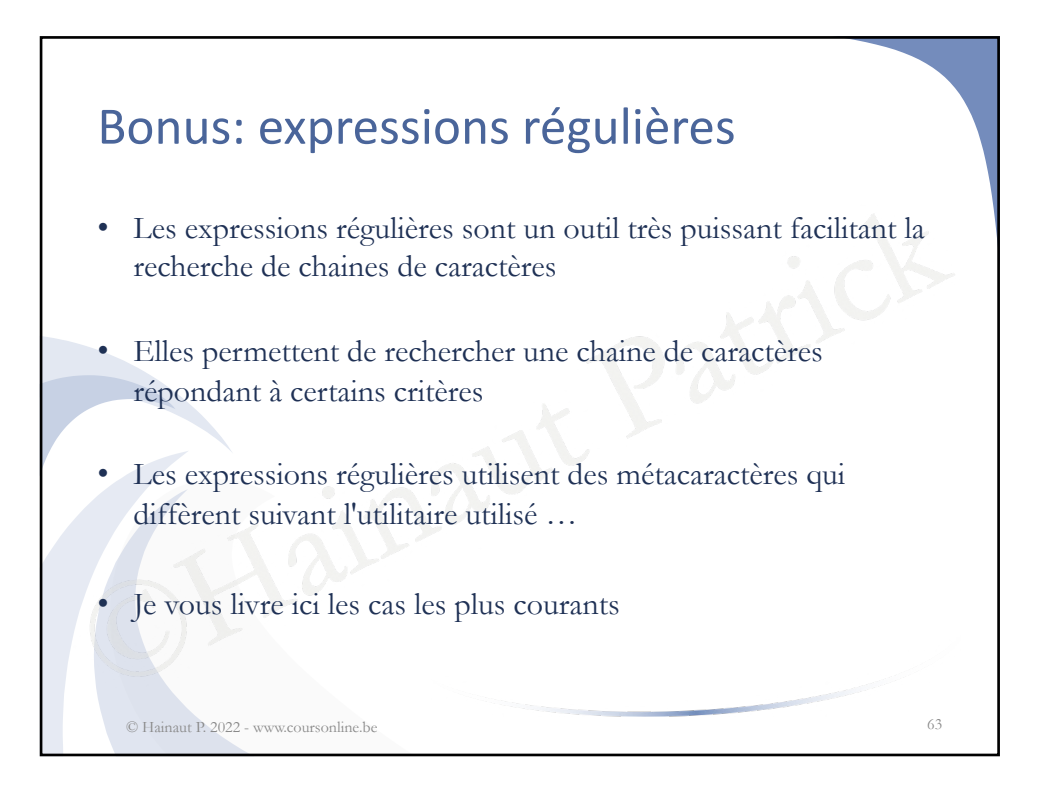

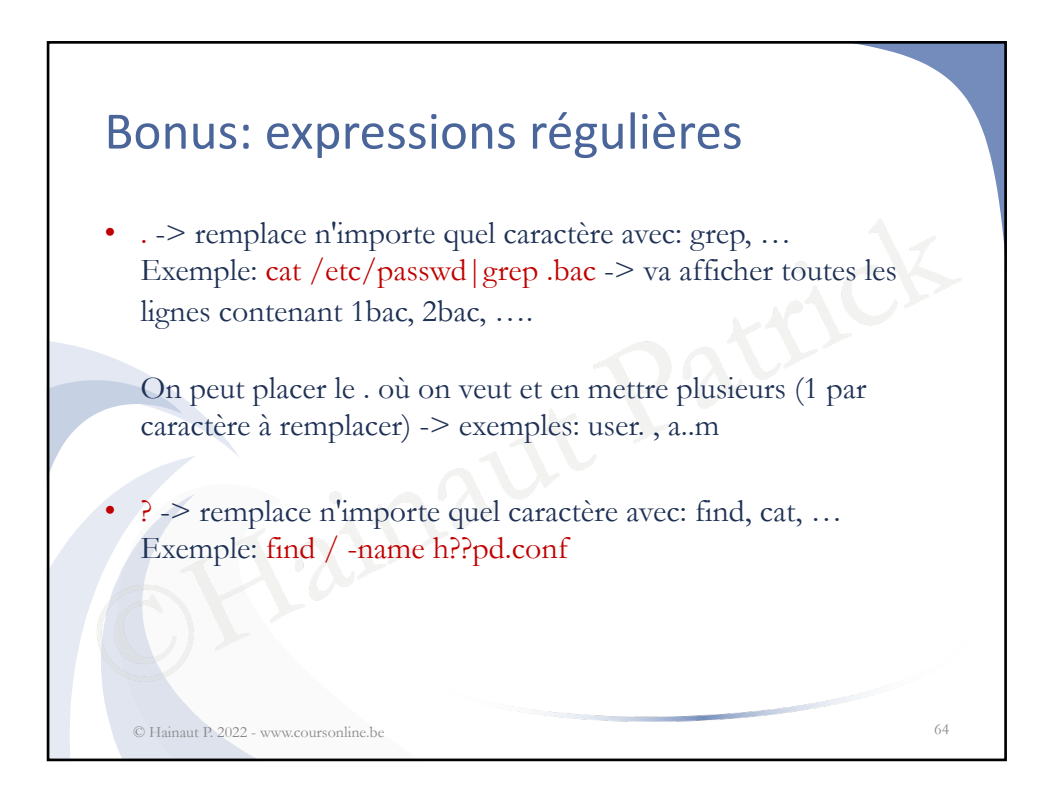

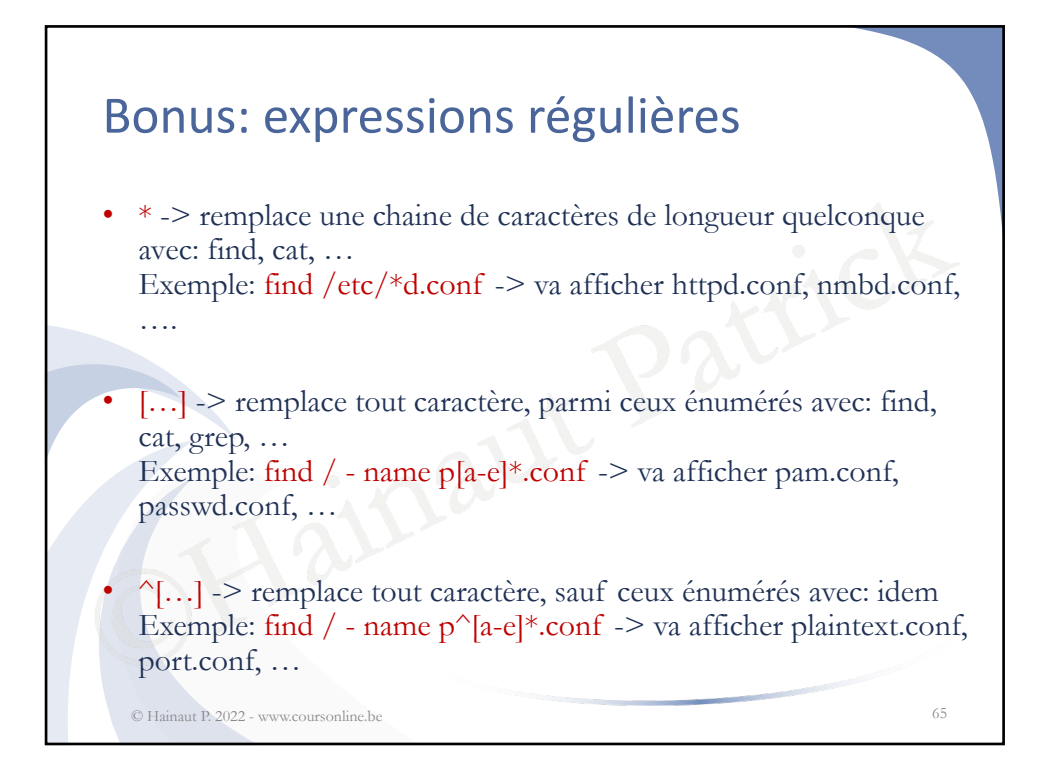

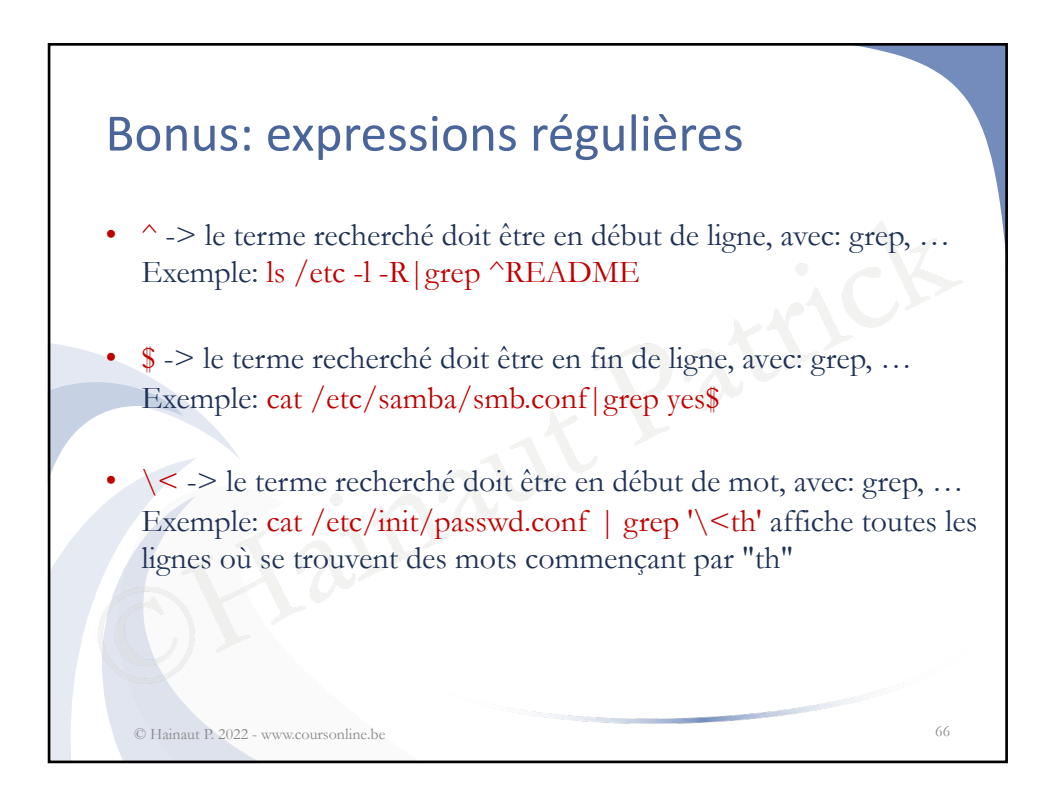

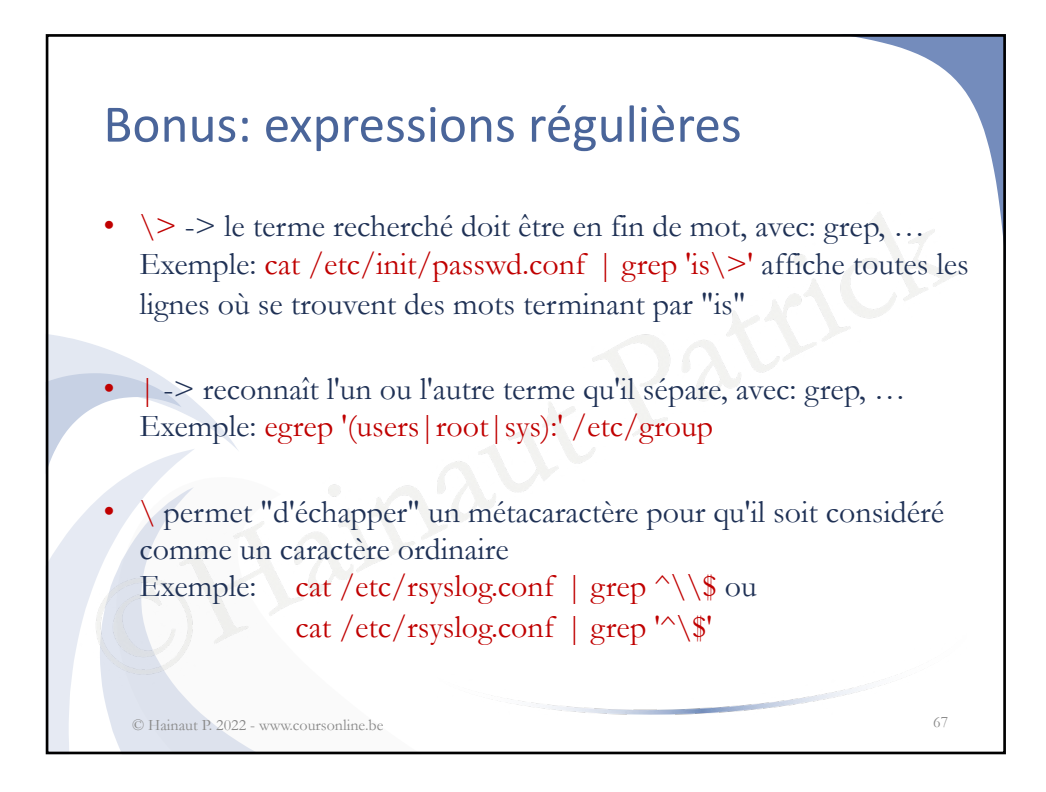

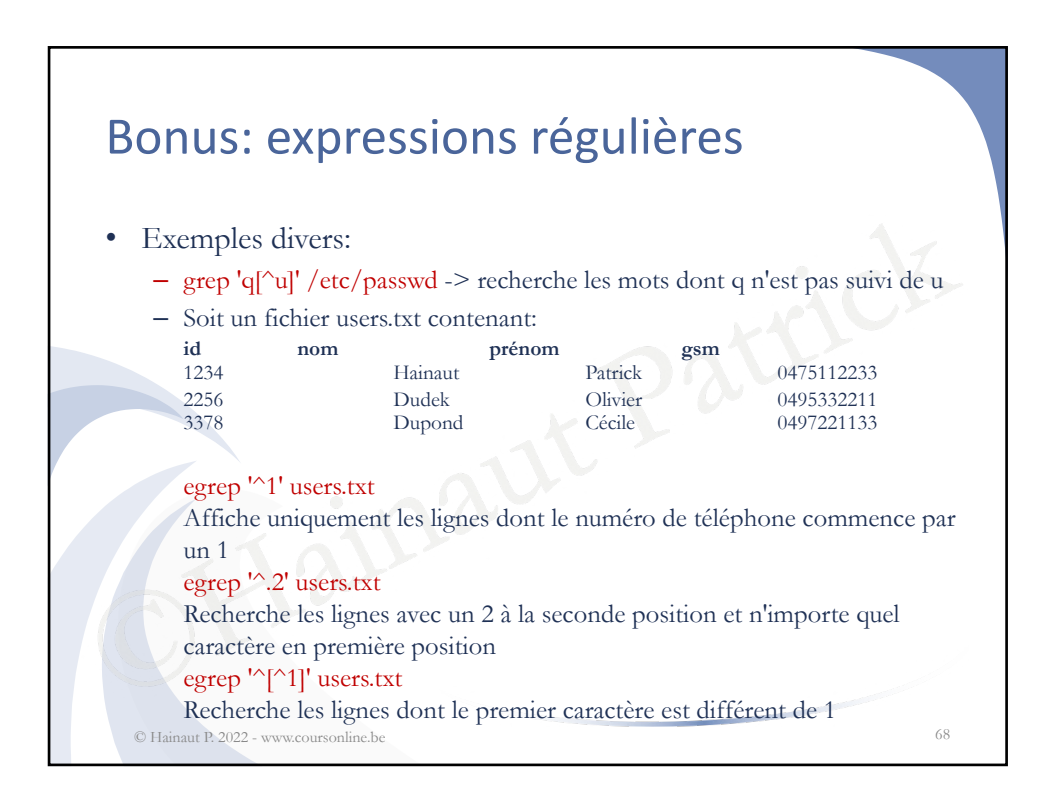

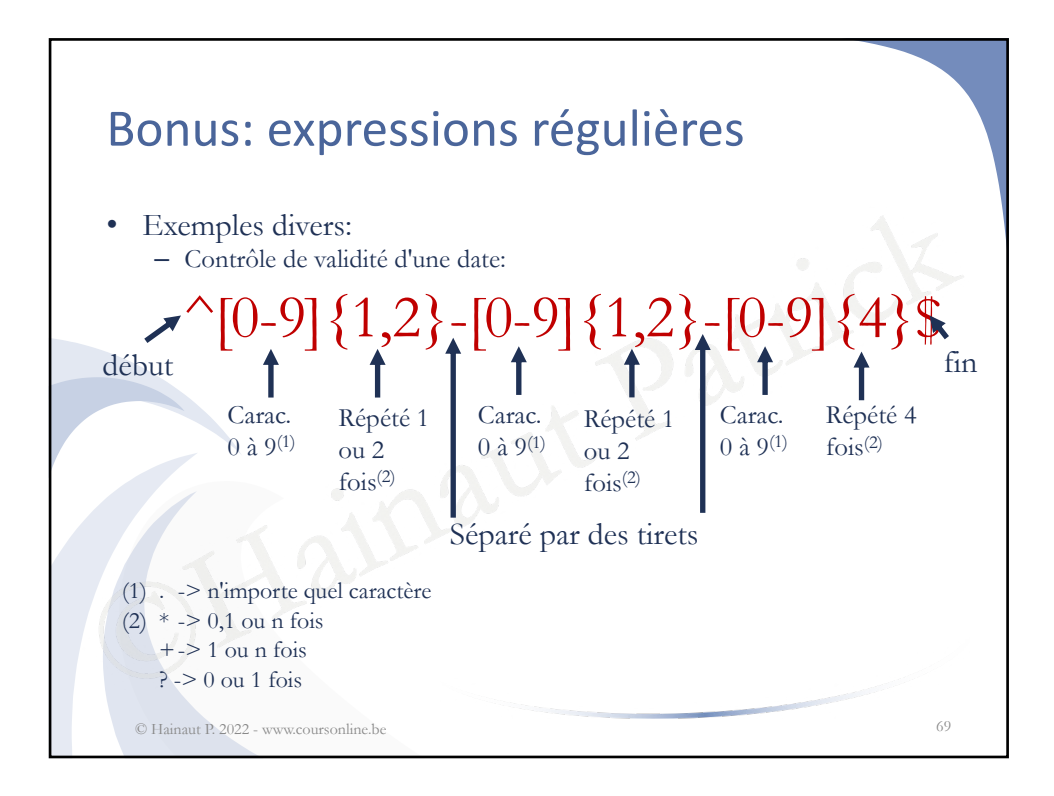

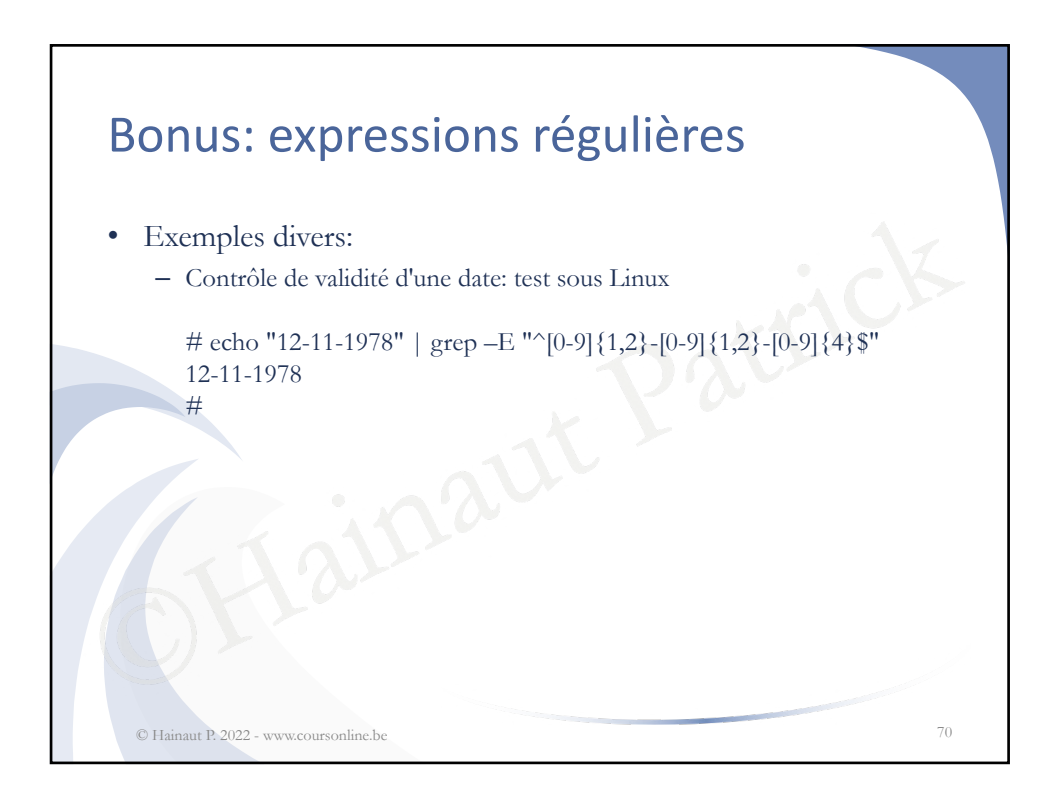

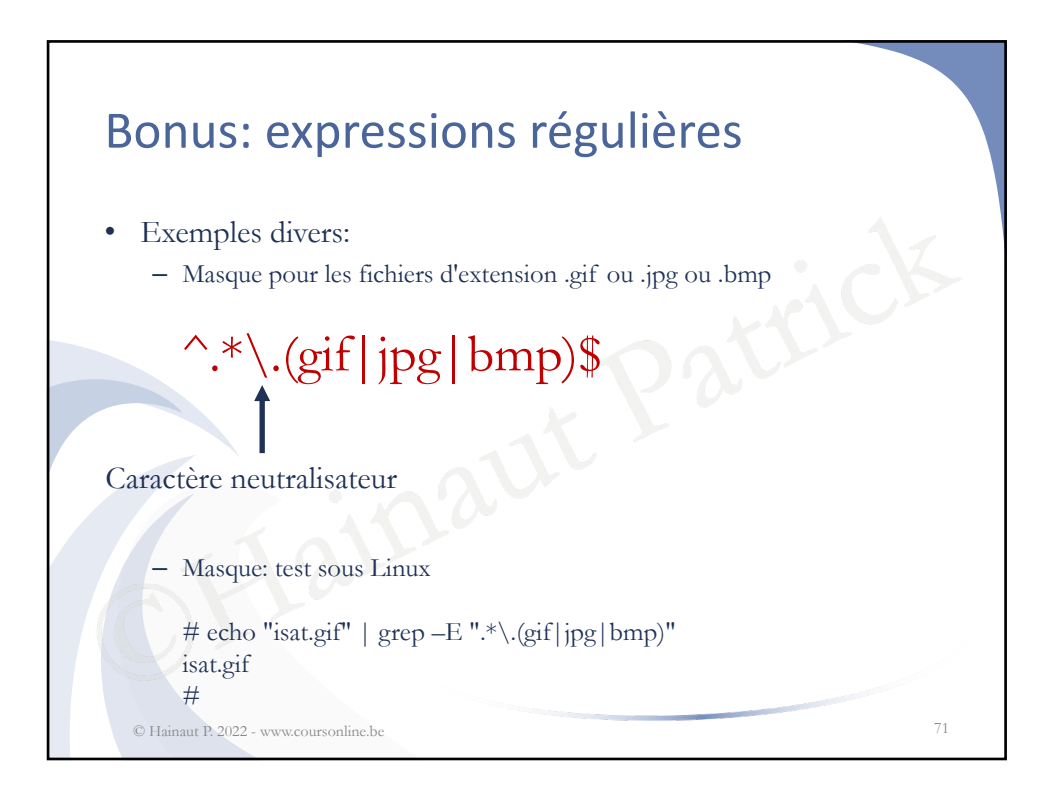

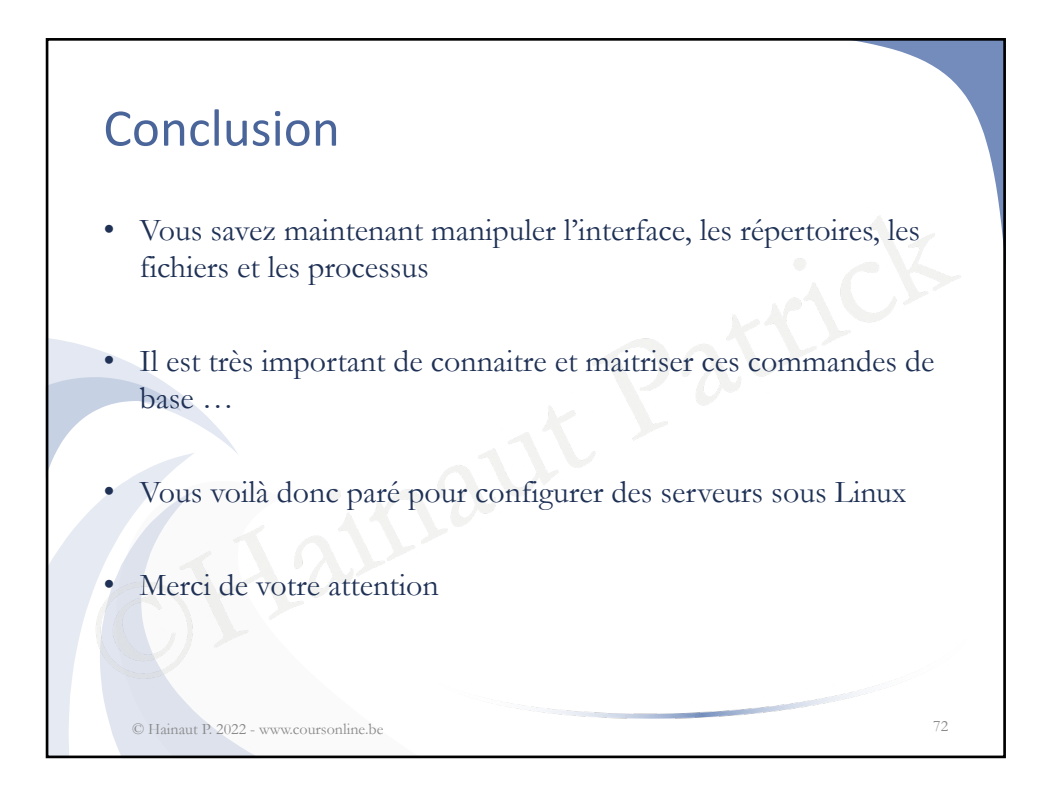